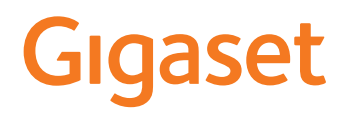

# E290

La versión más actual de este manual de usuario está disponible en [www.gigaset.com/manuals](https://www.gigaset.com/manuals)

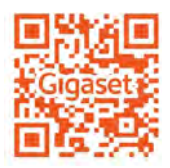

۰

# **Tabla de contenidos**

×

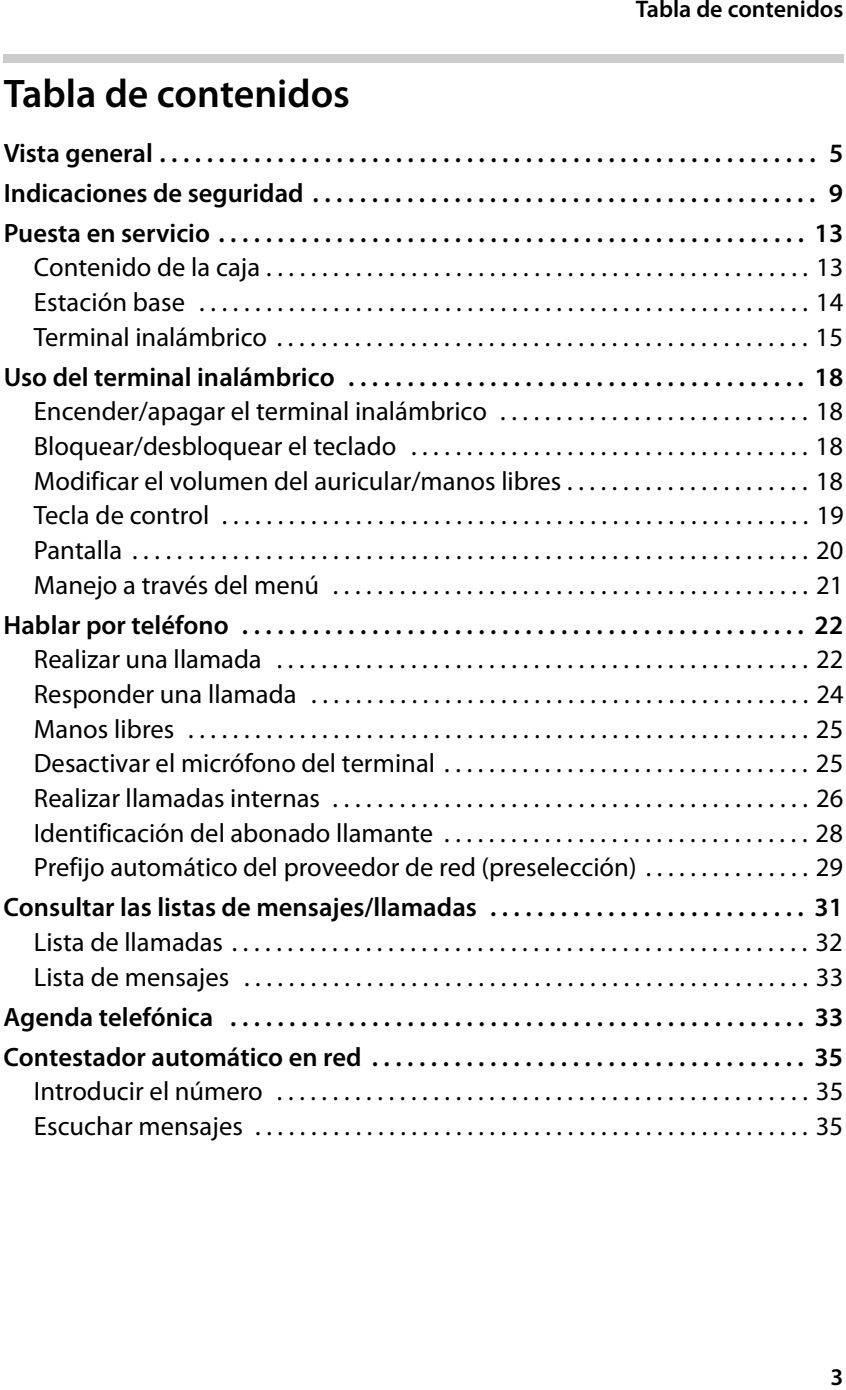

### **Tabla de contenidos**

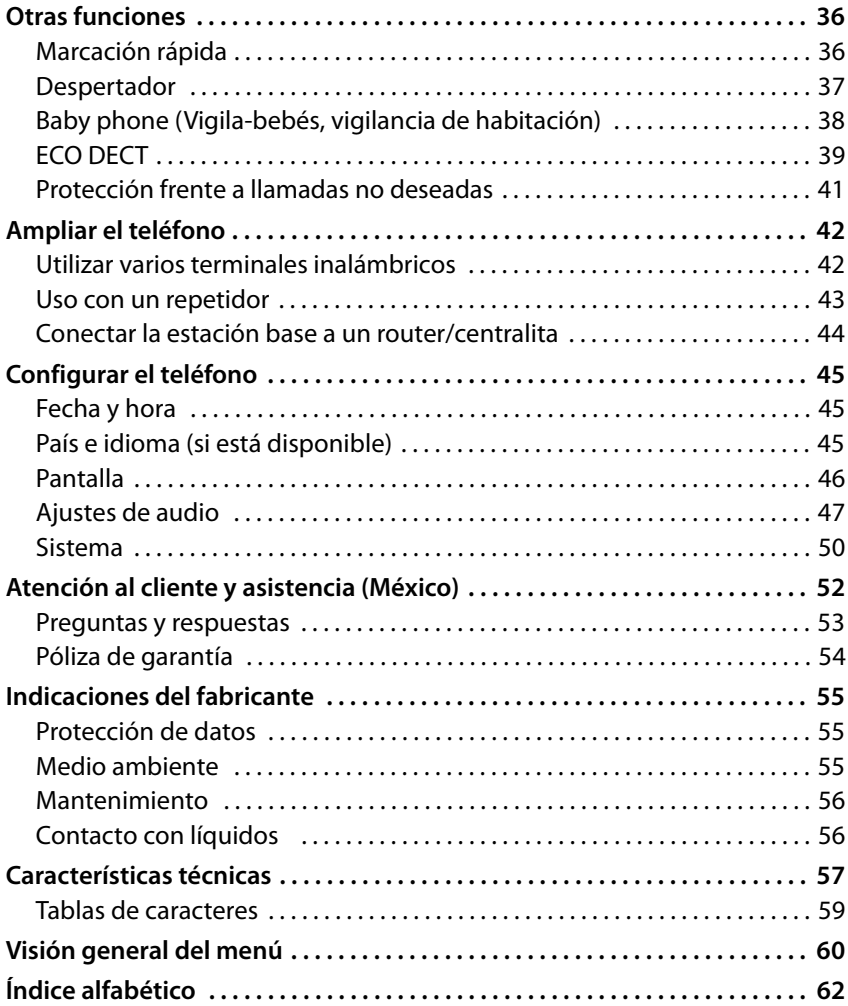

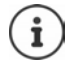

Algunas de las funciones que se describen en este manual no están disponibles en todos los países ni para todos los proveedores de red.

# <span id="page-4-0"></span>**Vista general**

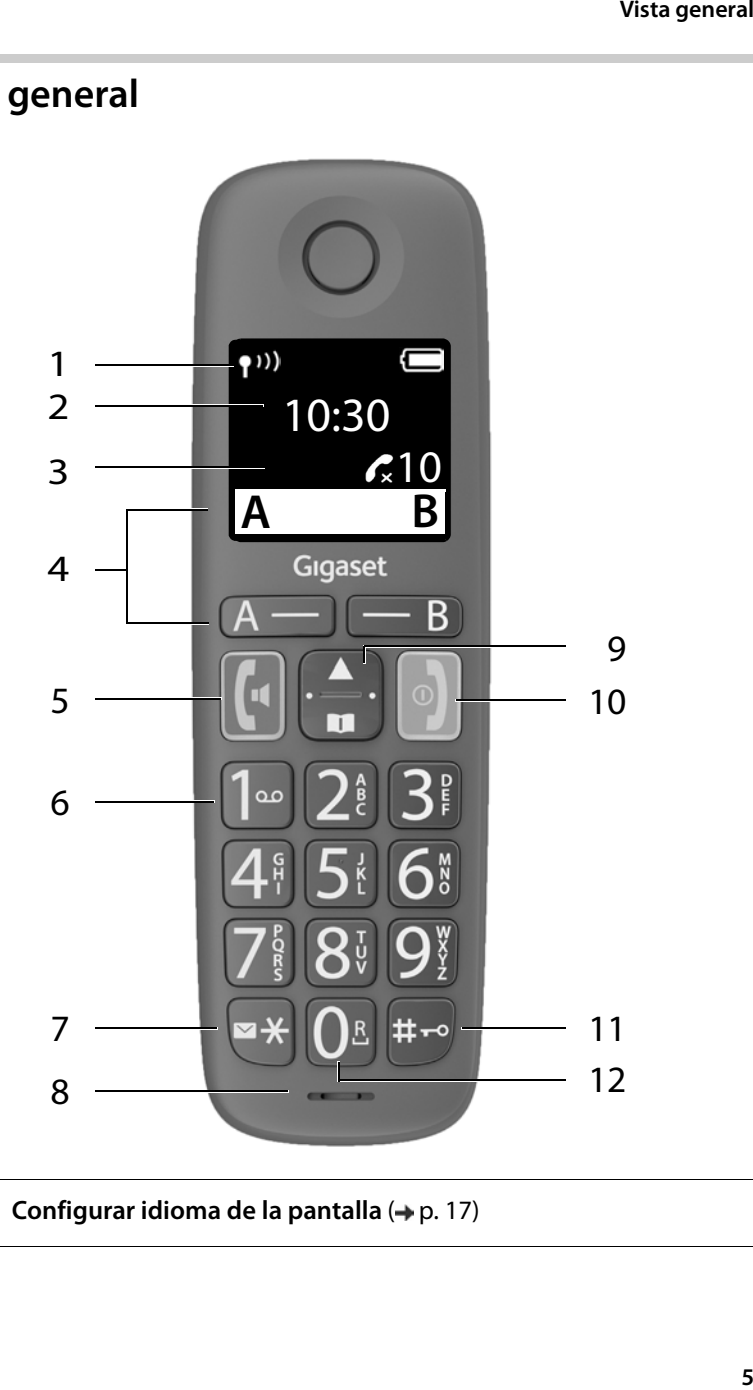

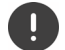

**Configurar idioma de la pantalla (→ p. [17](#page-16-0))** 

### **Vista general**

- <span id="page-5-0"></span>**1** Barra de estado  $(4 p. 21)$  $(4 p. 21)$ Los iconos indican la configuración actual y el estado operativo del dispositivo
- **2 Hora** ( $\div$  [p. 45](#page-44-3))
- <span id="page-5-12"></span>**3** Número de llamadas perdidas
- **4 Teclas de pantalla**  Marcación rápida ( $\rightarrow$  [p. 22](#page-21-2)); diversas funciones ( $\rightarrow$  [p. 20\)](#page-19-1)
- <span id="page-5-9"></span>**5 Tecla de descolgar** / **Tecla de manos libres** Aceptar comunicación; marcar número mostrado; abrir lista de rellamada Iniciar la marcación
- <span id="page-5-5"></span>**6 Tecla 1** Llamar al contestador automático en red

### <span id="page-5-10"></span>**7 Tecla de mensajes / Tecla asterisco**

- Acceso a las listas de llamadas y de mensajes **parpadeo**: nuevos mensaje o llamada perdida Cambiar de marcación por impulsos a marcación por tonos
- <span id="page-5-8"></span><span id="page-5-4"></span>**8 Micrófono**
- **9 Tecla de control / Tecla de menú (→ [p. 19\)](#page-18-1)** Abrir menú; abrir la agenda telefónica; navegar por los menús y campos de entrada Activar/desactivar tonos de llamada; cambiar el volumen acústico de la conversación

# <span id="page-5-7"></span>**10 Tecla de colgar / Tecla encender/apagar**

Finalizar la comunicación; cancelar la función; retroceder un nivel Volver al estado de reposo; activar/desactivar el terminal inalámbrico

### <span id="page-5-6"></span><span id="page-5-1"></span>**11 Tecla almohadilla / Tecla de bloqueo**  Activar/desactivar el bloqueo de teclado; introducir pausa durante la marcación

<span id="page-5-11"></span><span id="page-5-3"></span><span id="page-5-2"></span>Cambiar entre mayúsculas, minúsculas y números ¤ Pulsar **brevemente**

### **12 Tecla R (→ [p. 44](#page-43-1))** Consulta (flash)

- ¤ Pulsar **brevemente**
- ¤ Pulsar
	- **prolongadamente**
- ¤ Pulsar **prolongadamente**
- ¤ Pulsar **prolongadamente**
- ¤ Pulsar **brevemente**
- ¤ Pulsar **brevemente**
- ¤ Pulsar **prolongadamente**
- ¤ Pulsar **brevemente**
- ¤ Pulsar **prolongadamente**
- ¤ Pulsar **prolongadamente**
	-
- ¤ Pulsar **prolongadamente**

### Si se ofrecen varias funciones, la función de la tecla cambia en i función de la situación.

<span id="page-6-2"></span>Su dispositivo puede diferir en forma y color de la imagen aquí mostrada.

# **Estación base**

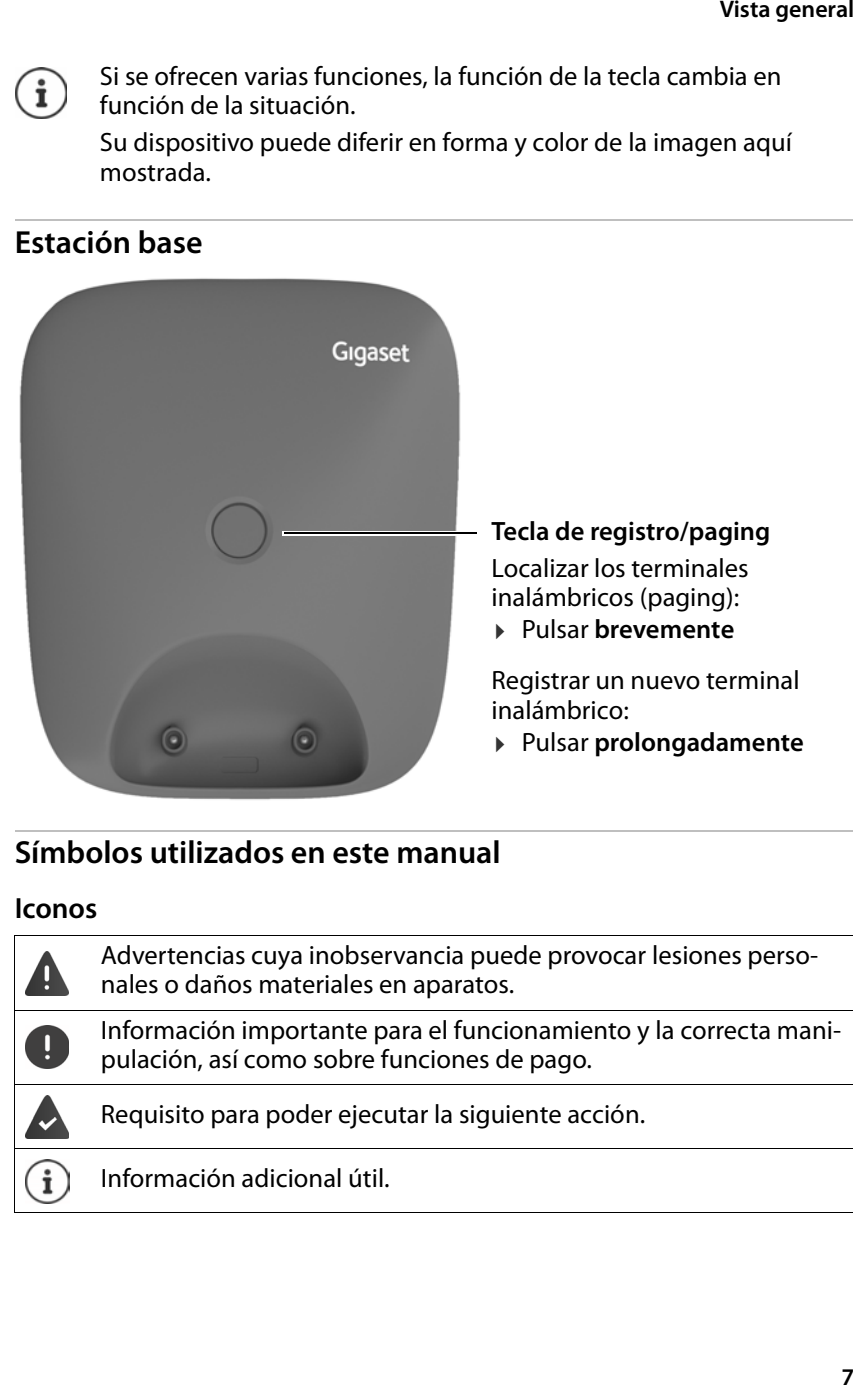

# <span id="page-6-0"></span>**Símbolos utilizados en este manual**

### <span id="page-6-1"></span>**Iconos**

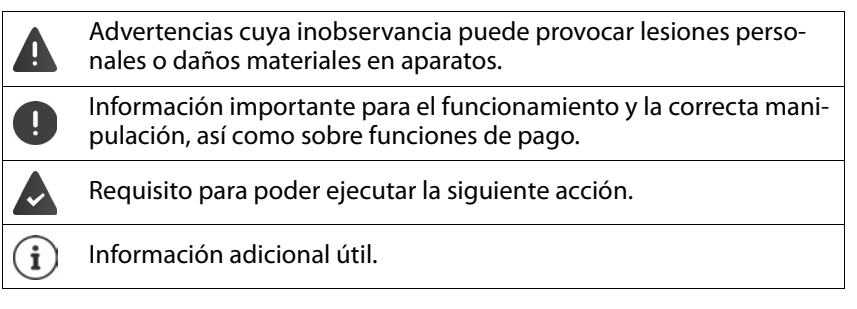

### **Vista general**

# <span id="page-7-1"></span>**Teclas**

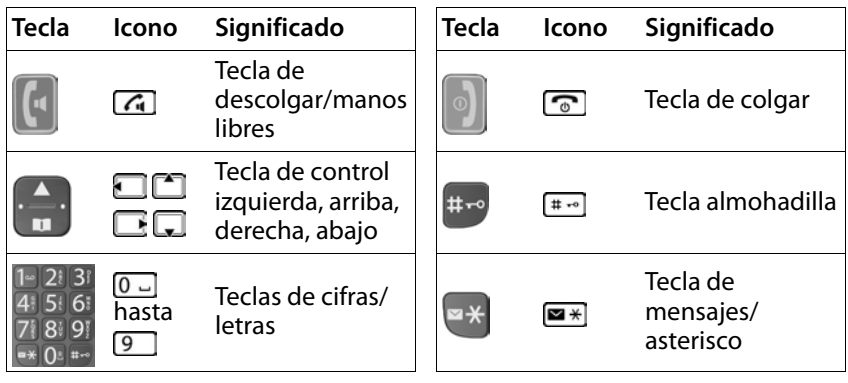

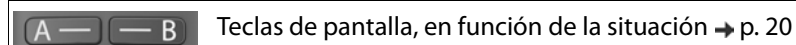

# <span id="page-7-0"></span>**Procedimientos**

**Ejemplo:** Activar/desactivar la aceptación automática de llamadas:

¤ **Ajustes OK Terminal OK Auto respuesta OK**  $(**W** =$ activado)

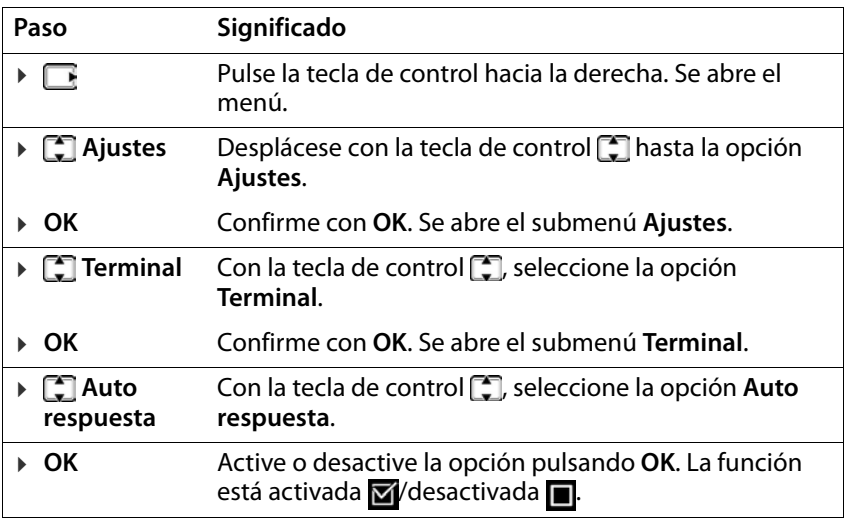

# <span id="page-8-4"></span><span id="page-8-3"></span><span id="page-8-2"></span><span id="page-8-1"></span><span id="page-8-0"></span>**Indicaciones de seguridad**

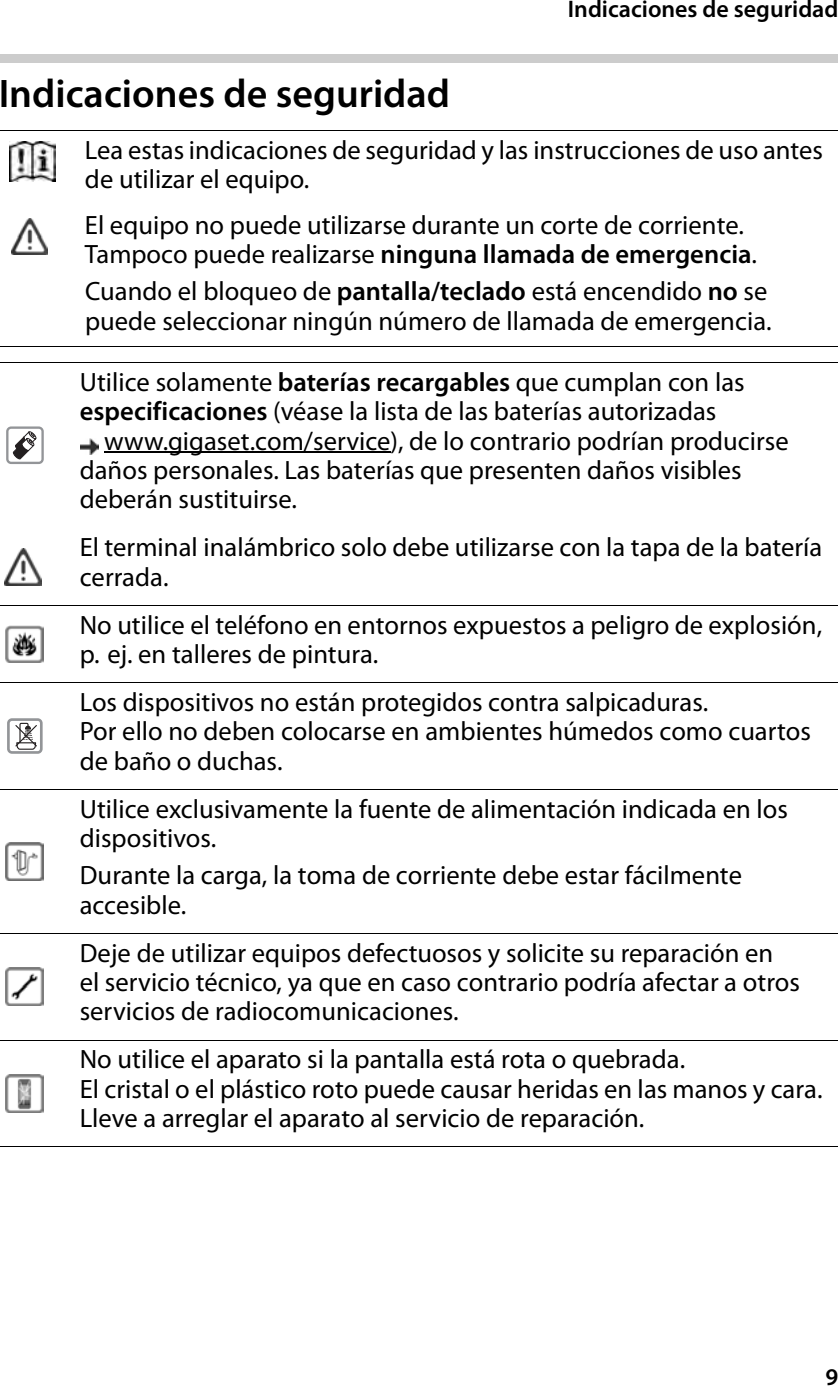

<span id="page-9-0"></span>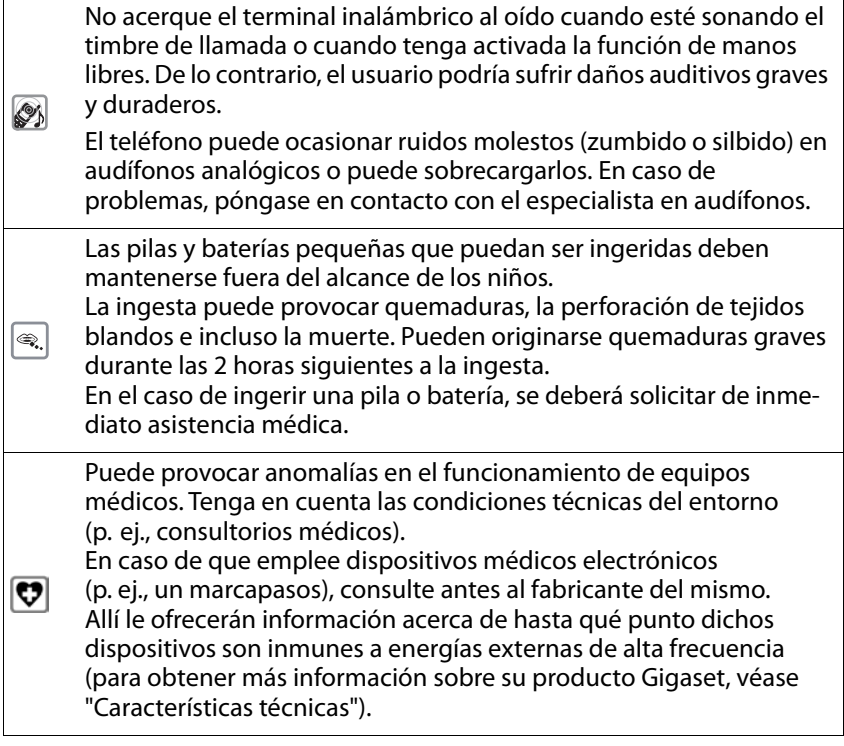

# <span id="page-9-2"></span><span id="page-9-1"></span>**Precauciones de seguridad**

Antes de utilizar su teléfono, se deben tomar precauciones importantes para reducir los riesgos de incendio, electrocución y heridas a terceros.

- 1 Lea y comprenda todas las instrucciones.
- 2 Siga todas las instrucciones y advertencias contenidas en el producto.
- 3 Desconecte el producto de la toma de corriente y de la línea teléfonica antes de limpiarlo. No utilice limpiadores líquidos o aerosoles. Use un paño húmedo para limpiarlo.
- 4 No utilice este producto cerca del agua, por ejemplo, cerca de una bañera, lavamanos, lavavajillas ni lavadoras. Tampoco en sótanos húmedos ni cerca de una piscina o alberca.
- 5 Coloque este producto en una superficie sólida y estable. Si la unidad cae al piso puede sufrir graves deterioros o puede herir a alguna persona.
- 6 Las ranuras o aperturas en la tapa y en la parte posterior e inferior son para ventilación y así evitar un calentamiento excesivo. Jamás se deben bloquear dichas ranuras. Nunca se debe poner el equipo cerca o sobre un radiador o calentador, ni tampoco en lugares donde no exista ventilación adecuada.
- 7 Este producto sólo debe operarse con el voltaje indicado en la etiqueta. Si no está seguro del voltaje local, consulte a la compañía eléctrica local.
- 8 No ponga objetos sobre el cordón eléctrico de la unidad. Instale la unidad donde nadie pueda pisarla o tropezar con el cordón.
- 9 No sobrecargue las tomas de corriente ni las extensiones de cables ya que ello puede provocar incendios o choques eléctricos.
- 10 Nunca introduzca objetos en las ranuras del equipo ya que pueden hacer contacto con terminales de alto voltaje o provocar cortocircuitos y causar incendios o choques eléctricos. Nunca derrame líquidos sobre el equipo.
- 11 Para reducir los riesgos de electrocución o quemaduras, no desarme la unidad. Acuda al servicio técnico autorizado más cercano cuando se requiera algún tipo de reparación. El abrir o sacar las tapas del equipo le puede exponer a corrientes y voltajes extremadamente peligrosos, además de otros riesgos. También, si se rearma el equipo incorrectamente, éste puede causar choques eléctricos al utilizarlo posteriormente.
- 12 Desconecte el cordón de las tomas de corriente y lleve el equipo al servicio técnico autorizado si se produce alguna de las siguientes situaciones:
	-
	-
	-
	- El cordón de la corriente está roto o dañado.<br>• Si se han derramado líquidos en el interior del producto.<br>• Si el equipo ha estado expuesto a la lluvia o al agua.<br>• Si el producto no funciona normalmente al utilizarlo se ciones de operación. Ajuste sólo aquellos controles indicados en las instrucciones de operación, ya que el ajuste inadecuado de otros puede causar desperfectos que sólo podrán ser reparados por un técnico cualificado.
	- Si el producto se ha caído al suelo o tiene daños en su superficie. Si el producto sufre una disminución significativa en su funciona-
	- miento.
- 13 Evite usar un teléfono (que sea inalámbrico) durante una tormenta eléc trica. Existe un posible riesgo de choque eléctrico por un rayo. Por tanto, sugerimos la utilización de un protector de sobretensión.
- 14 No utilice el teléfono para informar sobre una fuga de gas estando en las cercanías de ésta.
- 15 Puede que los números de emergencia/911 no se puedan marcar si el teclado está bloqueado.

# <span id="page-11-0"></span>**Precauciones con la batería**

Con el fin de reducir el riesgo de incendios, heridas o choques eléctricos, y para desechar las baterías en forma adecuada, sírvase leer atentamente estas instrucciones:

- 1 Utilice sólo baterías diseñadas para este producto.
- 2 NO UTILICE BATERÍAS ALCALINAS DE NÍQUEL CADMIO O LITIO O NO RECARGABLES, ni combine baterías de diferentes tamaños o marcas. NO UTILICE BATERÍAS NO RECARGABLES.
- 3 No exponga las baterías al fuego; las celdas pueden explotar. Tampoco las exponga al agua. Consulte las normas municipales sobre el desecho de este tipo de baterías.
- 4 No abra ni perfore las baterías. El electrolito que contienen es corrosivo y puede causar quemaduras en los ojos y en la piel. Éste también es tóxico si se ingiere.
- 5 Se debe tener precaución al utilizar las baterías para no provocar cortocir cuitos con los elementos conductores como anillos, brazaletes o llaves.<br>Tanto las baterías como estos elementos pueden sobrecalentarse y causar quemaduras o incendios.
- 6 Cargue las baterías contenidas en la caja, o aquellas diseñadas para este equipo, de acuerdo a las instrucciones y limitaciones especificadas en el manual del usuario No trate de cargarlas por ningún medio o dispositivo que no esté contemplado en el manual.
- 7 Limpie periódicamente los contactos de carga del cargador y del auricular.

# <span id="page-12-0"></span>**Puesta en servicio**

# <span id="page-12-2"></span><span id="page-12-1"></span>**Contenido de la caja**

- una estación base, un adaptador de alimentación, un cable telefónico
- un terminal inalámbrico, dos baterías, una tapa de la batería
- un manual de instrucciones

2 m máx.

Versión con varios terminales inalámbricos, por terminal inalámbrico, adicionalmente:<br>• un terminal inalámbrico, un soporte de carga con adaptador de alimenta-

ción, dos baterías y una tapa para el compartimento de baterías

La estación base y el soporte de carga están diseñados para funcionar en espacios cerrados y secos a una temperatura comprendida entre  $+5$  °C y  $+45$  °C. Coloque la estación base en un lugar céntrico del local o de la vivienda y sobre una superficie plana donde el dispositivo no pueda deslizarse. Generalmente, el equipo no deja marcas ni huellas en la superficie sobre la que se coloca. Sin embargo, teniendo en cuenta la gran variedad de barnices y acabados usados en el mobiliario, no se puede descartar la posibilidad de que, con el contacto, queden marcas en la superficie sobre la que se apoye. El equipo no debe exponerse nunca a los efectos de fuentes de calor, de la luz solar directa ni de otros dispositivos eléctricos. El equipo debe protegerse contra la humedad, el polvo, así como los líquidos y vapores agresivos. Este equipo solo es adecuado para su montaje a una altura de

# <span id="page-13-0"></span>**Estación base**

# <span id="page-13-1"></span>**Conectar la estación base a la red telefónica y a la red eléctrica**

- $\triangleright$  Enchufe el conector telefónico  $\overline{11}$ .
- $\triangleright$  Conecte la fuente de alimentación  $\sqrt{2}$  e introduzca los cables en los canales de guía.

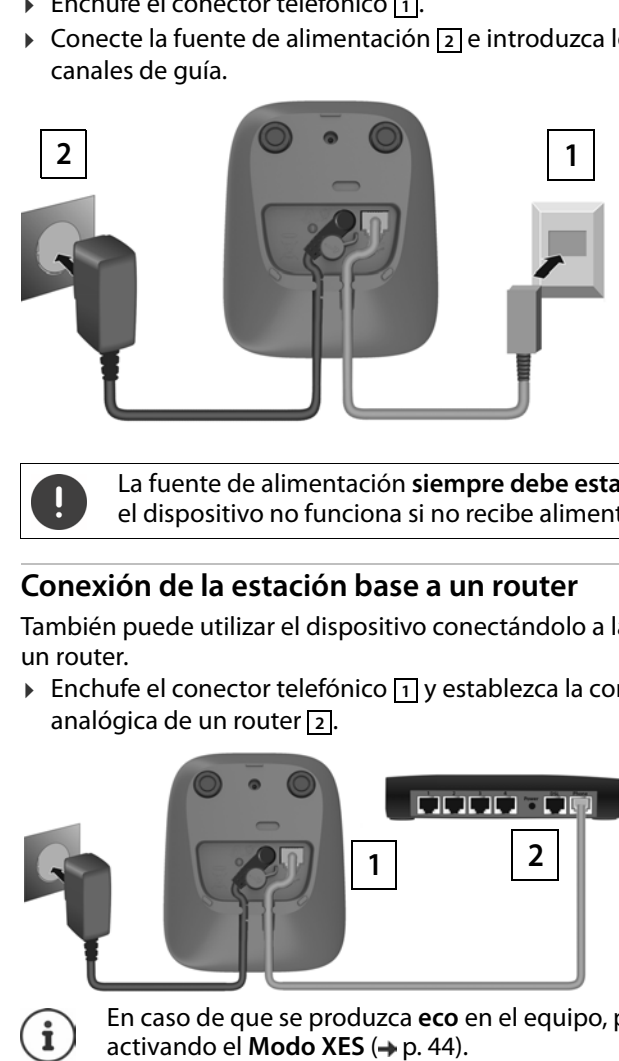

La fuente de alimentación **siempre debe estar enchufada**, ya que el dispositivo no funciona si no recibe alimentación eléctrica.

# <span id="page-13-2"></span>**Conexión de la estación base a un router**

También puede utilizar el dispositivo conectándolo a la salida analógica de un router.

▶ Enchufe el conector telefónico <a>[1]<br />y establezca la conexión con la toma analógica de un router 2.

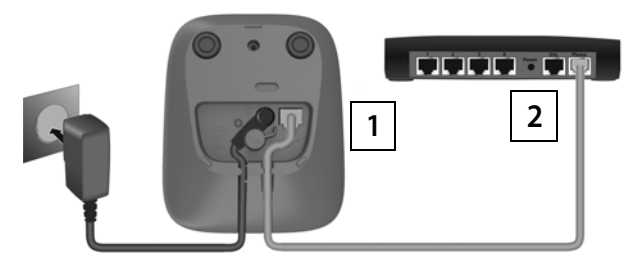

En caso de que se produzca **eco** en el equipo, pruebe a reducirlo

i

0

# <span id="page-14-0"></span>**Terminal inalámbrico**

# **Conectar el soporte de carga (si corresponde)**

<span id="page-14-1"></span>▶ Inserte el conector plano del adaptador de alimentación en el soporte de carga  $\lceil 1 \rceil$ . Enchufe el adaptador de alimentación a la red de suministro eléctrico [2].

Extraer el conector plano del soporte de carga:

▶ Mantenga presionada la pestaña de desbloqueo 3. ▶ Retire el carga <u>[1]</u>. ▶ E<br>eléctrico <u>[2]</u>.<br>traer el conec<br>Mantenga pr<br>conector <u>[4]</u>. **3** conector  $\boxed{4}$ .

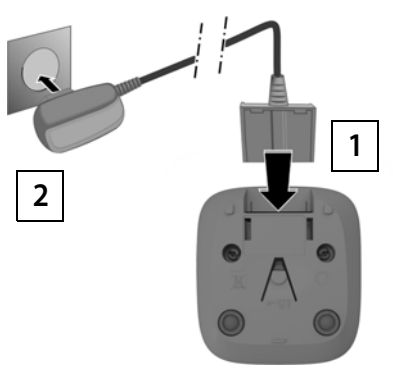

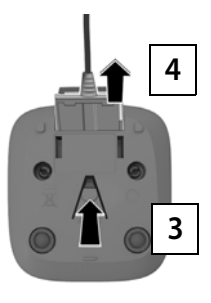

# <span id="page-15-2"></span>**Puesta en servicio del terminal inalámbrico**

La pantalla está protegida con una lámina transparente. **¡No olvide quitarla!**

# <span id="page-15-1"></span>**Colocar las baterías**

Utilice exclusivamente baterías recargables, ya que de otro modo es posible que se produzcan daños para la salud y daños materiales considerables. Por ejemplo, podría dañarse el revestimiento de las pilas o estas podrían incluso explotar. Además, podrían producirse problemas de funcionamiento o daños en el dispositivo.

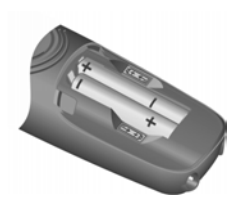

▶ Coloque las baterías con la polaridad correcta (ver imagen).

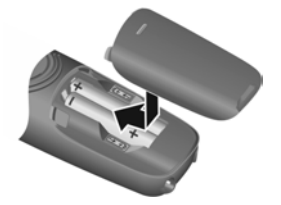

- ▶ Coloque la tapa de las baterías desde arriba.
- Deslícela hacia delante hasta que quede encajada.

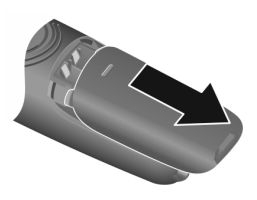

Para abrir la tapa de las baterías:

■ Ayudándose de la ranura que hay en la parte superior de la tapa, tire de ella hacia abajo.

# <span id="page-15-0"></span>**Carga de las baterías**

▶ Antes de utilizar el dispositivo por primera vez, cargue las baterías por completo en la estación base o en el soporte de carga.

 $55$ 5 h

Las baterías estarán completamente cargadas cuando en la pantalla aparezca el icono de la batería .

### Las baterías pueden calentarse durante el proceso de carga. Esto es i normal y no representa ningún peligro.

La capacidad de carga de las baterías disminuye, por desgaste, con el paso del tiempo.

Los terminales inalámbricos suministrados con la estación base ya están registrados en la misma. No obstante, en el caso de que un terminal inalámbrico no esté registrado (en la pantalla aparecerá **Registre terminal** o **Poner en base**), regístrelo manualmente siguiendo las instrucciones dadas en  $(4 p. 42)$  $(4 p. 42)$  $(4 p. 42)$ .

# <span id="page-16-0"></span>**Cambiar el idioma de la interfaz de usuario**

<span id="page-16-1"></span>Cambie el idioma de la interfaz de usuario si no puede entender el idioma actualmente utilizado.

- **▶ F** Pulse las teclas **6 12 13 secuencialmente**, una tras otra . . . Se muestra el idioma seleccionado (por ejemplo **English**)
- ▶ Seleccionar otro idioma: ▶ Pulse la tecla de control [•] hasta que en la pantalla se muestre el idioma deseado, p. ej., **Français OK**  $\sqrt{M}$  = seleccionado)

# <span id="page-16-2"></span>**Ajustar la fecha y la hora**

Ajuste la fecha y la hora para que las llamadas recibidas se registren en la lista de llamadas con la fecha y la hora correctas y para poder usar el despertador.

**▶ E Ajustes ▶ OK ▶ Fecha/hora ▶ OK ▶ Full Introduzca la fecha (día,** mes y año) en formato de 8 dígitos **▶ OK ▶ Fill** Introduzca la hora (horas y minutos) en formato de 4 dígitos **OK** (Indicación en pantalla: **Guardado** )

Desplazar el cursor de inserción de texto hacia la izquierda/derecha: ▶ Pulse la tecla de control **hacia la izquierda/derecha** 

# **El dispositivo ya está listo para funcionar!**

# <span id="page-17-0"></span>**Uso del terminal inalámbrico**

# <span id="page-17-1"></span>**Encender/apagar el terminal inalámbrico**

- <span id="page-17-10"></span><span id="page-17-7"></span>Encender: ¤ Con el terminal inalámbrico apagado, mantenga pulsada la tecla de colgar **de forma prolongada**
- <span id="page-17-5"></span>Apagar: ▶ Con el terminal inalámbrico encendido y en estado de reposo, mantenga pulsada la tecla de colgar **de forma prolongada**

Si coloca un terminal inalámbrico desactivado en la estación base o en el soporte de carga, se activa automáticamente.

# <span id="page-17-2"></span>**Bloquear/desbloquear el teclado**

<span id="page-17-6"></span>El bloqueo del teclado impide el uso no intencionado del dispositivo.

<span id="page-17-9"></span>Bloquear o desbloquear el teclado: **Pulsar la tecla <sub>[#</sub>-**] prolongadamente

Bloqueo del teclado activado: En la pantalla se muestra el icono **o** 

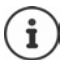

Al recibirse una llamada entrante en el terminal inalámbrico, el bloqueo del teclado se desactiva automáticamente. Puede aceptar la llamada. Al término de la misma, vuelve a activarse el bloqueo.

Con el teclado bloqueado no se pueden marcar los números de emergencia.

# <span id="page-17-4"></span><span id="page-17-3"></span>**Modificar el volumen del auricular/manos libres**

Ajustar el volumen del **microteléfono** o del **altavoz** (5 niveles + función Muy Alto) durante una comunicación.

- **Presione la tecla de control hacia arriba**  $\Box$ **...** Se muestra la configuración actual
- $\triangleright \ \blacksquare$  (= más alto) /  $\square$  (= más bajo)

# <span id="page-17-8"></span>**Función Muy Alto (Boost)**

 $\triangleright$  Pulse la tecla de control  $\triangleright$  hacia arriba hasta alcanzar el nivel más alto

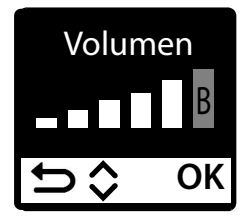

### o bien

**▶ Pulse la tecla de control <a>** en hacia arriba **prolongadamente** . . . La función Muy Alto se activa inmediatamente

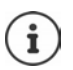

La configuración Muy Alto se aplica al tiempo que dura la comunicación.

Esta configuración puede provocar daños para la salud en el caso de personas con capacidad auditiva normal y está solo previsto para aquellas personas con problemas o limitaciones auditivas.

Los ruidos de la línea telefónica podrían amplificarse también.

# <span id="page-18-1"></span><span id="page-18-0"></span>**Tecla de control**

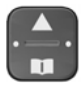

<span id="page-18-3"></span>La tecla de control sirve para navegar por los menús y los campos de entrada y, dependiendo de la situación, también para acceder a determinadas funciones.

En lo sucesivo se señalizará con una flecha (arriba, abajo, derecha, izquierda) el lado de la tecla de control que deberá pulsar en cada caso, p. ej., para "pulsar el lado derecho de la tecla de control".

<span id="page-18-2"></span>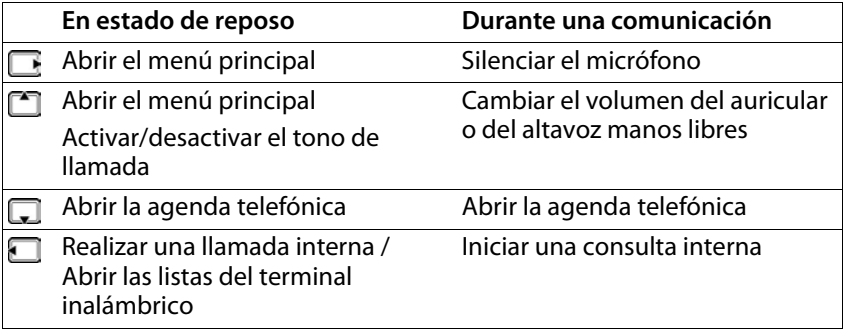

# <span id="page-19-1"></span><span id="page-19-0"></span>**Pantalla**

# **Teclas de pantalla / Función de marcación rápida**

Las teclas debajo de la pantalla ofrecen funciones diferentes dependiendo de la situación.

# **En el estado de reposo**

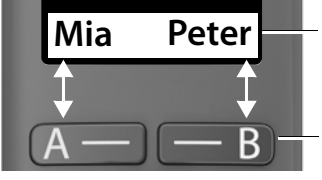

<span id="page-19-2"></span>Asignación actual de las teclas de pantalla A y B para marcación rápida

Teclas de pantalla con función de marcación rápida

▶ Pulse la tecla de pantalla ... Se marcará el número guardado.

Configurar la función de marcación rápida:  $\rightarrow$  p. [41](#page-40-1)

# **En el menú**

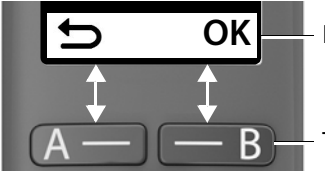

Funciones actuales de las teclas de pantalla

<span id="page-19-4"></span>Teclas de pantalla

<span id="page-19-3"></span>▶ Pulse la tecla de pantalla ... Se ejecuta la función correspondiente según se muestra en la pantalla.

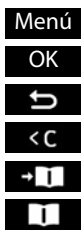

Abrir el submenú

- Confirmar función de menú/guardar entrada
- Retroceder un nivel en el menú
- Borrar caracteres hacia la izquierda
	- Guardar un número de teléfono en la agenda telefónica
- Utilizar un número de la agenda telefónica

**Funciones de la pantalla que se controlan a través de la tecla de control** 

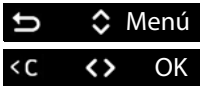

Desplazarse hacia arriba/abajo con

Mover el cursorhacia la derecha/izquierda

# <span id="page-20-2"></span><span id="page-20-1"></span>**Barra de estado**

Los iconos indican la configuración actual y el estado operativo del dispositivo.

<span id="page-20-4"></span>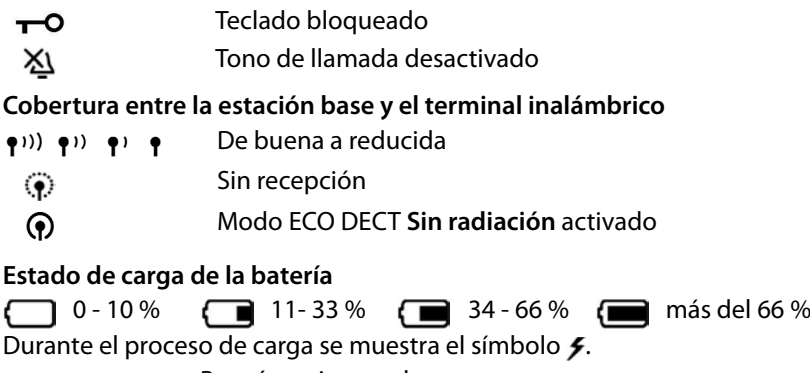

<span id="page-20-3"></span>parpadea Batería casi agotada

(menos de 10 minutos de tiempo de llamada)

# <span id="page-20-5"></span><span id="page-20-0"></span>**Manejo a través del menú**

Se pueden usar las funciones del equipo mediante un menú organizado en diferentes niveles. Visión general del menú: → p. [60](#page-59-1)

- Con el dispositivo en estado de reposo, pulse la tecla de control **■** hacia la derecha o<sup>n a</sup> hacia arriba ... Se abre el menú.
- Con la tecla de control  $\Box$ , desplácese hasta la función deseada Confirme con **OK**

Retroceder un nivel:

**▶ Pulse la tecla solution o pulse la tecla de colgar o brevemente** 

Volver al estado de reposo:

**▶ Pulse la tecla de colgar <b>d**e forma prolongada

Tras dos minutos de inactividad, el equipo pasa automáticamente al estado de reposo.

# <span id="page-21-0"></span>**Hablar por teléfono**

# <span id="page-21-4"></span><span id="page-21-1"></span>**Realizar una llamada**

 $\triangleright$  Fulntroduzca el número de teléfono  $\triangleright$  Pulse la tecla de descolgar  $\boxed{C}$  ... A continuación se marca el número

<span id="page-21-8"></span>o bien

■ Pulse la tecla de descolgar **de forma prolongada** . . . A continuación se escucha el tono de invitación a marcar  $\mathbf{H}$ . Marque el número de teléfono

<span id="page-21-3"></span>Cambiar el volumen de escucha durante la comunicación:  $\Box$  Ajustar el volumen con

Finalizar comunicación / Interrumpir marcación: > Pulse la tecla de colgar<sup>T</sup>

Puede añadir automáticamente un prefijo de proveedor de red a todos los números de teléfono (**Preselección**).

# <span id="page-21-5"></span><span id="page-21-2"></span>**Utilizar marcación rápida**

Es posible asignar un número de teléfono a las teclas de pantalla A y B. Cuando una tecla tiene un número asignado, el nombre correspon diente se muestra en la pantalla, a la izquierda o a la derecha en la parte inferior. Si las teclas no tienen asignado ningún número, se muestra en la pantalla **A** a la izquierda y **B** a la derecha.

<span id="page-21-6"></span>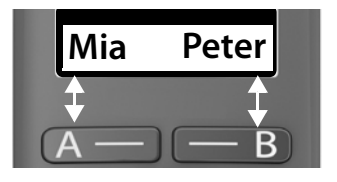

▶ Pulse la tecla de pantalla de la izquierda o la derecha . . . Se marcará el número de teléfono asignado

# <span id="page-21-7"></span>**Marcar desde la agenda telefónica**

 $\triangleright$  Abra la agenda telefónica pulsando  $\Box \triangleright \Box$  Desplácese hasta el contacto deseado  $\triangleright$  Pulse la tecla de descolgar  $\sqrt{\cdot}$ 

o bien

▶ Abra la agenda telefónica con II ▶ 門 Introduzca la primera letra del nombre . . . Se mostrará la primera entrada que coincida con lo introducido  $\blacktriangleright \Box$  Si es necesario, desplácese a la entrada deseada  $\blacktriangleright$  Pulse la tecla de descolgar [7]

# <span id="page-22-2"></span>**Marcar desde la lista de rellamada**

<span id="page-22-3"></span>La lista contiene los diez últimos números distintos marcados en este terminal inalámbrico.

▶ Pulse la tecla de descolgar **de la brevemente** ▶ **E** Seleccione una entrada  $\sqrt{7}$ 

# **Administrar las entradas de la lista de rellamada**

**▶ Pulse la tecla de descolgar <b>de la tecla** in the vemente ▶ Conseigned una entrada **▶ Menú ▶** Seleccione una función ▶ OK

Funciones disponibles: **Usar número** / **Copiar a directorio** / **Eliminar entrada** / **Eliminar lista**

# <span id="page-22-1"></span>**Marcar desde la lista de llamadas**

Abrir lista de llamadas : Pulse la tecla de mensajes **prolongadamente**  $\blacktriangleright$   $\lceil \frac{2}{3} \rceil$  Lista de llam.  $\blacktriangleright$  OK

 $\triangleright$   $\Box$  Desplácese a la entrada deseada  $\triangleright$  Pulse la tecla de descolgar  $\Box$ 

# <span id="page-22-0"></span>**Marcar con tecla de marcación rápida**

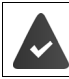

Las entradas de la agenda telefónica se asignan a las teclas 2-9.

▶ Pulse **de forma prolongada** la tecla de marcación rápida que tiene asignado el número de teléfono deseado

# <span id="page-23-1"></span>**Llamada directa**

Al pulsar una tecla **cualquiera**, se marcará un número preasignado. De este modo, p. ej., los niños que todavía no sean capaces de introducir números pueden llamar a un número determinado.

Activar el modo de llamada directa:

**E**  $\blacktriangleright$  **Gestor de llamadas**  $\blacktriangleright$  **OK**  $\blacktriangleright$  **C** Llamada directa  $\blacktriangleright$  **OK**  $\blacktriangleright$ **Activación ▶ OK ▶ Helintroduzca el número de teléfono u obténgalo de** la agenda telefónica con **DD** OK (**Z** = activado)

Realizar una llamada directa:

▶ Pulse cualquier tecla . . . Se marcará el número quardado

Cancelar la marcación:

 $\triangleright$  Presione la tecla de colgar তি

Cancelar el modo de llamada directa:

<span id="page-23-3"></span>¤ Pulse la tecla **prolongadamente**

# <span id="page-23-2"></span><span id="page-23-0"></span>**Responder una llamada**

Las llamadas entrantes se señalizan mediante el timbre y una indicación en la pantalla.

 $\triangleright$  Pulse la tecla de descolgar

Función Auto respuesta activada: • Coja simplemente el terminal inalámbrico de la estación base

Activar la función **Auto respuesta** :

¤ **Ajustes OK Terminal OK Auto respuesta OK**  $(\nabla$  = activada)

Desactivar el tono de llamada: **> Silenc.** . . . La llamada solo se puede aceptar mientras se muestre en la pantalla

# <span id="page-24-3"></span><span id="page-24-0"></span>**Manos libres**

En el modo manos libres se activa el altavoz, de manera que puede oír a su interlocutor sin necesidad de tener el terminal inalámbrico en la mano.

Para activar/desactivar manos libres durante una comunicación y al escuchar el contestador automático:

<span id="page-24-4"></span> $\triangleright$  Pulse la tecla de manos libres  $\sqrt{a}$ 

Para colocar el terminal inalámbrico en el soporte de carga durante una comunicación:

 $\triangleright$  Mantenga pulsada la tecla de manos libres  $\sqrt{a}$   $\triangleright$  Coloque el terminal inalámbrico en el soporte de carga

Ajustar el volumen del altavoz:

**E**  $\blacktriangleright$   $\Box$  Ajustes  $\blacktriangleright$  OK  $\blacktriangleright$   $\Box$  Terminal  $\blacktriangleright$  OK  $\blacktriangleright$  Ajustes de audio  $\blacktriangleright$  OK  $\blacktriangleright$ **C** Volumen de llamada  $\triangleright$  OK  $\triangleright$  **C** Manos libres  $\triangleright$  OK  $\triangleright$  Ajustar volumen con **[** $\bigcap$  **)** OK

# <span id="page-24-2"></span><span id="page-24-1"></span>**Desactivar el micrófono del terminal**

 $\triangleright$  Durante la comunicación, pulse la tecla de control  $\blacksquare$  hacia la derecha ... El micrófono del terminal inalámbrico se desactiva y su interlocutor no le escuchará.

# <span id="page-25-0"></span>**Realizar llamadas internas**

# <span id="page-25-1"></span>**Llamada interna**

<span id="page-25-4"></span>Las llamadas internas son llamadas gratuitas entre terminales inalámbricos registrados en la misma estación base.

Llamar a un interlocutor interno determinado:

¤Si hay registrados más de dos terminales inalámbricos: seleccione el interlocutor interno de destino con **OK** oder . . . Se llama al terminal inalámbrico seleccionado

Llamar a todos los terminales inalámbricos ("Llamada colectiva"):

- **▶ Pulsar la tecla de prolongadamente** o **▶ ▶ ▶ ★ △**
- 
- $\triangleright \Box \triangleright \Box$  Llamar a todos  $\triangleright$  OK o  $\triangleright$  ... Se llama a todos los terminales inalámbricos registrados, hablará con el interlocutor interno que primero descuelgue

Finalizar la llamada interna:Pulse la tecla de colgar

# <span id="page-25-2"></span>**Consultas internas / Transferir comunicación**

<span id="page-25-3"></span>Mientras habla con un interlocutor **externo** puede transferir la llamada a otro interlocutor **interno** o realizarle una consulta.

¤Dado el caso, seleccione un terminal inalámbrico o **Llamar a todos OK** . . . Se llama al/a los interlocutor/es interno/s mientras el interlocutor externo escucha la melodía de espera

### **Opciones posibles:**

Realizar una consulta: • Hable con el interlocutor interno

Volver a la llamada externa: Pulse la tecla de pantalla

Transferir la llamada externa cuando el interlocutor interno haya contestado:

▶ Notifique la llamada externa ▶ Pulse la tecla de colgar

Transferir la llamada externa antes de que descuelgue el interlocutor interno:

▶ Pulse la tecla de colgar  $\sqrt{ }$  ... La llamada externa se transfiere inmediatamente

### <span id="page-26-0"></span>**Incorporarse a una comunicación externa**

Mientras se mantiene una comunicación externa, un interlocutor interno puede sumarse a la misma y participar en la conversación (conferencia).

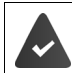

La función **Intrusión** está activada.

<span id="page-26-1"></span>**Activar/desactivar la función "Intrusión"**

**E**  $\blacktriangleright$   $\Box$  Ajustes  $\blacktriangleright$  OK  $\blacktriangleright$   $\Box$  Base  $\blacktriangleright$  OK  $\blacktriangleright$   $\Box$  Intrusión  $\blacktriangleright$  OK  $(\overline{\mathbf{x}})$  = activada)

# <span id="page-26-2"></span>**Intrusión (conferencia)**

Desea incorporarse a una llamada externa en curso en otro terminal inalám brico.

**■** Pulse la tecla de descolgar **de forma prolongada** . . . Todos los interlocutores escucharán un tono de aviso

Abandonar la conferencia (Intrusión):

▶ Pulse la tecla de colgar  $\boxed{ }$  ... Todos los interlocutores escucharán una señal de aviso

Si el **primer** interlocutor interno pulsa la tecla de colgar  $\sqrt{2}$ , se mantiene la conexión entre el terminal inalámbrico conectado y el interlocutor externo.

# <span id="page-27-1"></span><span id="page-27-0"></span>**Identificación del abonado llamante**

<span id="page-27-2"></span>Cuando se realiza una llamada, la central telefónica puede transmitir el número de teléfono del autor de la llamada (CLI = Calling Line Identification), que puede visualizarse en la pantalla del receptor de la misma (CLIP = CLI Presentation). Si se solicita ocultar el número de teléfono, este no se muestra en la pantalla del receptor de la llamada: la llamada es anónima (CLIR = CLI Restriction).

<span id="page-27-4"></span>Si la función CNIP (Calling Name Identification Presentation) está disponible en su línea telefónica, en lugar del número de teléfono se muestra el nombre registrado.

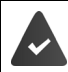

<span id="page-27-5"></span><span id="page-27-3"></span>Es imprescindible haber solicitado a su compañía telefónica que se muestre en la pantalla el número de teléfono del autor de la llamada (CLIP) o su nombre (CNIP).

La persona que llama no debe haber solicitado a su propia compañía que oculte su número telefónico (CLI).

# **Presentación del número del abonado llamante en llamadas entrantes**

# **Con transmisión de números de teléfono**

El número de teléfono del autor de la llamada se muestra en la pantalla. Si el número está guardado en la agenda de su teléfono, se muestra el nombre que usted haya guardado.

# **Sin transmisión de números de teléfono**

En lugar del número o del nombre del abonado llamante se muestra lo siguiente:

- <span id="page-27-8"></span><span id="page-27-7"></span>• **Llam. externa**: No se recibe información sobre la persona que llama.
- **Oculto**: La persona que llama ha anulado la transmisión de su número de teléfono para la llamada actual.
- <span id="page-27-6"></span>• **No disponible**: La persona que llama no ha solicitado la transmisión de números de teléfono.

# <span id="page-28-1"></span><span id="page-28-0"></span>**Prefijo automático del proveedor de red (preselección)**

Es posible establecer un prefijo Call-by-Call (número de preselección) que se anteponga **automáticamente** al marcar determinados números de teléfono. Así, por ejemplo, si desea realizar llamadas internacionales a través de una compañía telefónica específica distinta de la habitual, puede establecer aquí el prefijo que se debe utilizar.

Indique en la lista **Con preselec.** los primeros dígitos de los números de teléfono a los que se les debe anteponer el prefijo de preselección indicado.

Indique en la lista **Sin preselec.** las excepciones de la lista **Con preselec.** . **Ejemplo:**

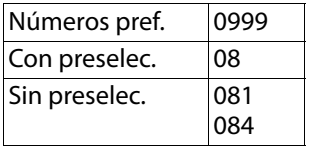

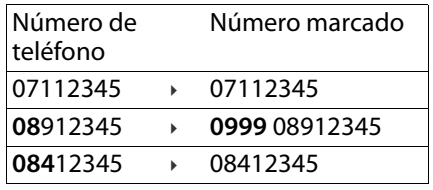

Todos los números que comiencen por **08**, a excepción de **081** y **084**, se marcarán con el número de preselección **0999** .

# **Programar el prefijo de preselección**

¤ **Ajustes OK Base OK Preselección OK T** Números pref.  $\triangleright$  OK  $\triangleright$  **N** Introducir número o **o** obtener el número de la agenda telefónica **OK**

# **Crear la lista de los prefijos de los números a los que anteponer el prefijo de preselección**

¤ **Ajustes OK Base OK Preselección OK Con preselec. • OK**  $\bullet$  **Con Con** – 11) **▶ OK ▶ Fu** Introduzca los primeros dígitos del prefijo que debe usarse en el número de preselección **▶ OK ▶ CO** De ser necesario, seleccione otra entrada de la lista y añada más números

# **Crear la lista de los prefijos de los números a los que no anteponer el prefijo de preselección (excepciones a la anterior)**

¤ **Ajustes OK Base OK Preselección OK Sin preselec. OK**  $\triangleright$  **CE** Seleccione unos de las entradas de la lista (1) – 11) **▶ OK ▶ Fuller Introduzca las excepciones a la lista Con preselec.** ▶ **OK ▶**  $\Box$  De ser necesario, seleccione otra entrada de la lista y añada más números

# **Desactivar la inserción del prefijo de preselección de forma permanente**

¤ **Ajustes OK Base OK Preselección OK T** Números pref. ▶ OK ▶ Borre el número de preselección con la tecla de pantalla **KC DK** 

# <span id="page-30-0"></span>**Consultar las listas de mensajes/llamadas**

El dispositivo memoriza información sobre diferentes eventos en distintas listas:

- Lista de llamadas: números de teléfono de todas las llamadas recibidas o sólo de las llamadas perdidas
- Lista del contestador automático en red: mensajes registrados en el contestador automático en red

<span id="page-30-2"></span>Cuando se produce una **nueva entrada** en una de las listas, se reproduce un tono de aviso. En el estado de suministro parpadea la tecla de mensajes  $\boxed{\blacksquare*}$ y en la pantalla se muestra lo siguiente:

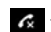

 $\epsilon$  + cantidad para llamadas perdidas

+ cantidadpara mensajes de voz nuevos

# <span id="page-30-1"></span>**Desactivar las indicaciones visuales de mensajes nuevos**

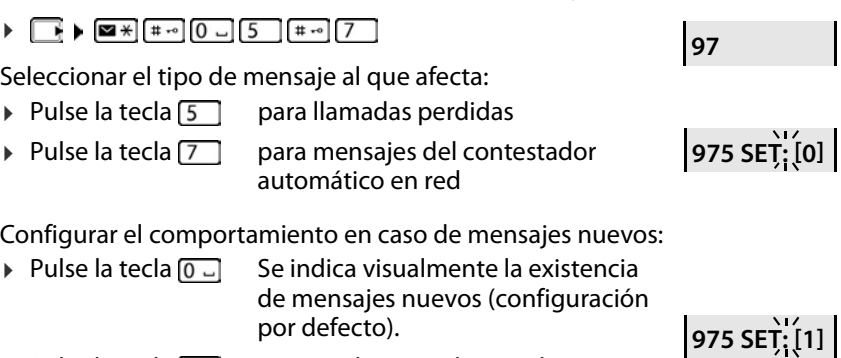

### ▶ Pulse la tecla  $\lceil \frac{1}{2} \rceil$  No se indica visualmente la existencia de mensajes nuevos.

Guardar la configuración: **OK**

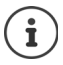

Los cambios en la configuración se activarán después de recibir el próximo mensaje nuevo.

Cuando se grabe un nuevo mensaje en el contestador automático en red, podrá recibir una notificación si así lo configura (dependiendo de su proveedor de red).

# <span id="page-31-3"></span><span id="page-31-0"></span>**Lista de llamadas**

### **Requisito:** CLIP

Según el tipo de lista seleccionado, se registran todos los números de teléfono de las 25 últimas llamadas entrantes o solo de las llamadas perdidas.

# <span id="page-31-2"></span><span id="page-31-1"></span>**Configurar el tipo de lista de llamadas**

¤ **Ajustes OK Base OK Tipo list.lla. OK Llam. perd.** / **Todas llam.**  $\triangleright$  **OK** ( $\triangleright$  = seleccionado)

# <span id="page-31-4"></span>**Consultar la lista de llamadas**

¤ Pulse la tecla de mensajes **prolongadamente** . . . Se abre la selección de listas **Lista de llam.** 

La pantalla muestra el número de entradas nuevas + número de entradas antiguas ya leídas **Lista de llam. 01+02**

Aceder a la lista: **OK** . . . Se muestra la última llamada recibida

 $\triangleright$  Desplácese por la lista con  $\lceil \cdot \rceil$ 

# <span id="page-31-5"></span>**Usar otras funciones**

¤ Seleccione una entrada **Menú** Seleccione una función con :

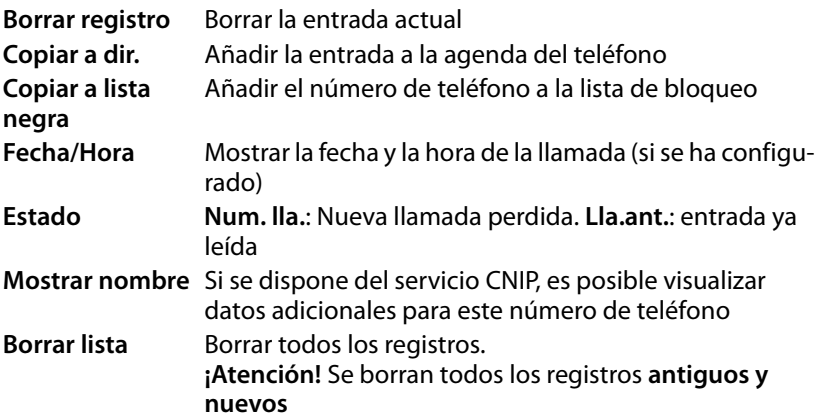

# <span id="page-32-9"></span><span id="page-32-8"></span><span id="page-32-0"></span>**Lista de mensajes**

Con la lista del contestador automático en red puede escuchar los mensajes grabados en dicho contestador.

Abrir la lista del contestador automático en red:

**Example 20 Pulse la tecla de mensajes <b>prolongadamente** ... Se abre la selección de listas **▶ [ Suzón de red ▶ OK** 

# <span id="page-32-1"></span>**Agenda telefónica**

<span id="page-32-4"></span>La agenda telefónica es individual para cada terminal inalámbrico. Sin e[mbarg](#page-33-0)o, es posible transferir contactos entre los terminales inalámbricos ( $\leftrightarrow$  p. 34).

Se pueden guardar hasta 150 números de teléfono (con un máximo de 22 dígitos) con sus nombres correspondientes (con un máximo de 16 caracteres).

<span id="page-32-5"></span>Abrir la agenda telefónica:  $\blacktriangleright$  Pulse la parte inferior de la tecla de control  $\Box$ 

# <span id="page-32-6"></span><span id="page-32-2"></span>**Crear un nuevo contacto en la agenda telefónica**

Primer contacto:

**▶ □ ... Direct. vacío. ¿Nuevo regist.? ▶ OK ▶ 門 Introduzca el número de** teléfono **▶ OK ▶ Pille** Introduzca el nombre ▶ OK

Más números de teléfono:

**▶ □ ▶ Menú ▶ Nueva entrada ▶ OK ▶ Pu Introduzca el número de** teléfono **▶ OK ▶ PU** Introduzca el nombre ▶ OK

# <span id="page-32-3"></span>**Seleccionar/editar una entrada de la agenda telefónica**

- 
- **Abrir la agenda telefónica**<br>■ Desplácese con **↑** hasta el contacto que desee

o bien

**▶ introduzca el primer carácter del nombre ▶ En caso necesario, desplácese** conhasta la entrada deseada

Mostrar número:

¤ **Menú Mostrar número OK**

Editar entrada:

<span id="page-32-7"></span>**▶ Menú ▶**  $\Box$  **Editar entrada** ▶ OK ▶ Borrar caracteres con **< ■** ▶ Editar entrada con 門 ▶ OK

# <span id="page-33-3"></span>**Asignar una tecla de marcación rápida a un contacto**

Seleccione la tecla **DK** (**Z** = seleccionada)

Eliminar la asignación de una tecla:

**E**  $\bullet$   $\bullet$  Seleccione un contacto  $\bullet$  Menú  $\bullet$   $\bullet$  Acceso directo  $\bullet$  OK  $\bullet$ **Sin acc. dir. ▶ OK** ( $\mathbf{X} =$  seleccionado)

# <span id="page-33-1"></span>**Borrar agenda telefónica/entrada de la agenda telefónica**

# <span id="page-33-6"></span>**Borrar entrada de la agenda telefónica**

¤ Seleccione una entrada **Menú Eliminar entrada OK**

# <span id="page-33-4"></span>**Borrar agenda telefónica**

<span id="page-33-5"></span><span id="page-33-0"></span>**E** Menú ▶ **Eliminar lista** ▶ OK ▶ Confirme que desea borrarla con **OK**

# **Transferir la agenda telefónica/un contacto de la agenda telefónica a otro terminal inalámbrico Transferir la agenda telefónica a otro terminal inalámbrico**<br> **Transferir la asignación de una tecla:**<br> **Transferir la agenda telefónica/entrada de la agenda telefónica/entrada de la agenda telefónica/entrada de la agend**

<span id="page-33-2"></span>El terminal inalámbrico de origen y el de destino deben estar registrados en la misma estación base.

El otro terminal inalámbrico y la estación base son compatibles con la función de enviar y recibir contactos de la agenda del teléfono.

### **Transferir un contacto de la agenda telefónica a otro terminal inalámbrico**

**E**  $\Box$  **E** Seleccione un contacto **▶** Menú **▶**  $\Box$  Enviar entrada ▶ OK ▶  $\Box$ Seleccione el número interno del terminal inalámbrico de destino **OK**

**E** Menú ▶ **Enviar lista** ▶ OK ▶ **E** Seleccione el número interno del terminal inalámbrico de destino **OK**

# <span id="page-34-0"></span>**Contestador automático en red**

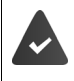

<span id="page-34-6"></span>El servicio de contestador automático en red debe ser **solicitado** a su proveedor de red.

# <span id="page-34-7"></span><span id="page-34-1"></span>**Introducir el número**

<span id="page-34-4"></span>**▶ ED Contestador > OK > CD** Buzón de red > OK > FI Introduzca el número **OK** . . . se activa el contestador automático en red

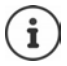

<span id="page-34-8"></span><span id="page-34-3"></span>Para activar y desactivar el contestador automático en red utilice el número de teléfono y un código de función de su proveedor de telefonía. En caso necesario, solicite la información al proveedor de la red.

# <span id="page-34-2"></span>**Escuchar mensajes**

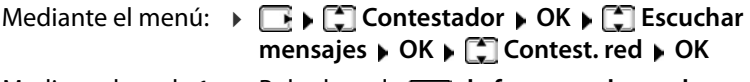

Mediante la tecla 1: ¤ Pulse la tecla **de forma prolongada** 

<span id="page-34-5"></span>Mediante la lista de mensajes:

**▶** Pulse la tecla de mensajes **E** \* prolongadamente . . . Se abre la selección de listas ▶ **CO** Buzón de red ▶ **OK**

# <span id="page-35-0"></span>**Otras funciones**

# <span id="page-35-3"></span><span id="page-35-2"></span><span id="page-35-1"></span>**Marcación rápida**

Puede asignar un número de teléfono a las teclas de pantalla A y B. Al presionar la tecla, se marca el número de teléfono asignado.

Si las teclas no tienen asignado ningún número, se muestra en la pantalla **A** a la izquierda y **B** a la derecha.

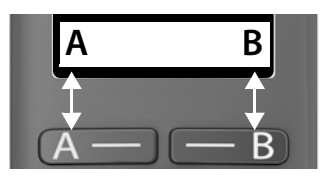

# **Asignar tecla**

¤ En estado de reposo, pulse la tecla A o B **OK**

o bien

- ¤ **Gestor de llamadas OK Tecla de función "A" / función "B" OK**
- **▶ ID Marcación rápida ▶ OK ▶ FU Introduzca el número de teléfono ▶ OK** ► Introduzca el nombre

O utilice un número de la agenda telefónica:  $\Box$   $\Box$   $\Box$  Seleccione la entrada ▶ Confirme el número con OK ▶ Confirme el nombre con OK

 $\triangleright$  **OK** ( $\triangleright$  = la tecla de marcación rápida está activada)

Cuando la tecla tiene un número asignado, en la pantalla se muestra el nombre introducido sobre la tecla. Si no ha indicado ningún nombre, se muestra el número de teléfono.

# <span id="page-35-4"></span>**Desactivar marcación rápida**

¤ **Gestor de llamadas OK Tecla de función "A" / función "B" OK Sin función OK** ( = la tecla de marcación rápida está desactivada)

# <span id="page-36-1"></span><span id="page-36-0"></span>**Despertador**

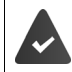

La fecha y la hora del equipo están configuradas.

# <span id="page-36-3"></span>**Activar/desactivar el despertador**

- **▶**  $\boxed{2}$  **Despertador ▶** OK **▶** Activación **▶** OK ( $\boxed{2}$  = activado)
- En caso necesario, introduzca la hora del despertador con  $\mathbb{F}$ en horas y minutos **OK**

Despertador activado: en la pantalla se muestra el icono del despertador y la hora del despertador en lugar de la fecha.

# <span id="page-36-2"></span>**Ajustar/cambiar la hora del despertador**

¤ **Despertador OK Hora para despertarse OK** Introduzca la hora del despertador con **||||**|| en horas y minutos  $\triangleright$  **OK** 

# <span id="page-36-4"></span>**Detener la alarma**

En la pantalla se muestra la alarma del despertador y se reproduce la melodía seleccionada.

¤ **Apagar** . . . La alarma se desactivará durante 24 horas

o bien

¤ Pulse **Posp.** o cualquier otra tecla . . . En la pantalla aparece **Posponer**, la alarma volverá a sonar en cinco minutos

# <span id="page-37-3"></span><span id="page-37-2"></span><span id="page-37-1"></span><span id="page-37-0"></span>**Baby phone (Vigila-bebés, vigilancia de habitación)**

Si está activada la función baby phone, se llamará al número de destino externo guardado o a todos los terminales inalámbricos registrados en el dispositivo (internos) cuando se alcance un determinado nivel sonoro en el entorno del terminal inalámbrico. Si se ha establecido como destino un número externo, la alarma se interrumpe tras 90 segundos aproximada mente.

La función **Comunicación bidireccional** permite responder a las alarmas. Esta función permite activar y desactivar el altavoz del terminal inalámbrico que se encuentra junto al bebé.

En el modo baby phone, las llamadas entrantes solo se señalizan visual mente, en la pantalla en el terminal inalámbrico (**sin tono de llamada**). La iluminación de la pantalla se reduce en un 50%. Los tonos de aviso se desac tivan. Todas las teclas quedan bloqueadas, con excepción de las teclas de pantalla.

Si se responde a una llamada entrante, el modo baby phone se interrumpe durante la misma, aunque la función **permanece** activada. El modo baby phone no se desactiva mediante el apagado y encendido del terminal inalámbrico.

La distancia óptima entre el terminal inalámbrico y el bebé debería estar comprendida entre 1 y 2 metros. El micrófono debe apuntar hacia el bebé.

La activación de esta función reduce la autonomía del terminal inalámbrico. Si fuera necesario, deje el terminal inalámbrico en el soporte de carga.

El modo baby phone sólo es operativo 20 segundos después de su activación.

El contestador automático del número de destino debe estar desactivado.

Después de activarlo es recomendable:

- ▶ Comprobar la sensibilidad.
- ▶ Comprobar si se establece la llamada cuando la alarma tiene un número externo como destino.

# <span id="page-38-3"></span><span id="page-38-1"></span>**Activar y ajustar la función Baby phone**

¤ **Monitor infantil OK**

Activar/desactivar:

**▶ Activación ▶ OK (<b>M** = activado) . . . Si ya se ha introducido un número de destino, la función baby phone se activa automáticamente

<span id="page-38-4"></span>Introducir/cambiar el destino:

**▶ □ Destinatario de la llamada** ▶ OK ▶ ■ Seleccione Interna o Llamada **externa ▶ OK ▶ Si selecciona Llamada externa, introduzca número de** teléfono **OK**

Cuando la función baby phone está activada, en el estado de reposo se muestra **Monitor infantil** y el número de destino.

Activar/desactivar la función de comunicación bidireccional:

 $\triangleright \Box$  **Comunicación bidireccional**  $\triangleright$  **OK** ( $\Box$  = activada)

# <span id="page-38-6"></span>**Desactivar el modo Baby phone / Cancelar la alarma**

Desactivar Baby phone:

- <span id="page-38-2"></span>▶ En el estado de reposo, pulsar la tecla de pantalla **Apagar** .
- Cancelar la alarma: > Durante una alarma, pulsar la tecla de colgar

# **Desactivar el modo Baby phone desde un número externo**

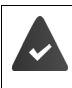

La alarma se señaliza en un número de destino externo.

El teléfono receptor debe permitir marcación por tonos.

▶ Aceptar la llamada de alarma ▶ Pulsar las teclas  $\boxed{9}$  #

El modo Baby phone está desactivado y el terminal inalámbrico se encuentra en estado de reposo. La configuración del terminal inalámbrico en el modo Baby phone (p. ej., sin tono de llamada) permanece inalterada hasta que se pulse la tecla de pantalla **Apagar**.

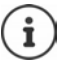

El Baby phone no puede volver a activarse desde un número externo. Volver a activar el modo:  $\rightarrow$  [p. 39](#page-38-1)

# <span id="page-38-5"></span><span id="page-38-0"></span>**ECO DECT**

Por defecto, el dispositivo se suministra configurado con el alcance máximo. De esta manera se garantiza una conexión óptima entre el terminal inalám brico y la estación base. En estado de reposo, el terminal inalámbrico no

### **Otras funciones**

emite señal de radio alguna (no emite radiaciones). Sólo la estación base mantiene la conexión con el terminal inalámbrico mediante una señal de radio de baja potencia. Durante la comunicación, la potencia de emisión se adapta automáticamente a la distancia entre la estación base y el terminal inalámbrico. Cuanto menor sea la distancia respecto a la estación base, menor será la potencia de transmisión de radio.

# <span id="page-39-1"></span>**Reducir la radiación en hasta un 80 %**

Activar/desactivar el alcance máximo:

**Desactivar la emisión de radiaciones en el estado de reposo Desactivar la emisión de radiaciones en el estado de reposo a**  $\text{max} \cdot \text{OK}$  ( $\blacksquare$  = alcance y transmisión radio reducida)

<span id="page-39-0"></span>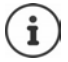

No es posible utilizar un repetidor para aumentar el alcance mientras esté desactivado el alcance máximo.

Al activar la configuración **Sin radiación** cesará la emisión de radiofrecuencia de la estación base.

**E**  $\mathbf{E}$  **Ajustes DK Base OK B CO DECT B** OK **B** Sin **radiación**  $\triangleright$  OK ( $\triangleright$  = Transmisión de radio desactivada)

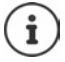

Todos los terminales inalámbricos registrados deben admitir esta característica.

No es posible utilizar un repetidor para aumentar el alcance mientras esté activado el modo **Sin radiación**.

Para garantizar que la conexión se establece con rapidez al recibirse una llamada, el terminal inalámbrico tiene que pasar periódicamente durante un breve espacio de tiempo al modo de "escucha de recepción". Esto aumenta el consumo y reduce por lo tanto la autonomía en estado de espera y en conversación.

Mientras el modo **Sin radiación** esté activado no se muestra ninguna indicación del alcance/alarma de alcance en el terminal inalámbrico. La cobertura se puede comprobar manualmente intentando establecer una conexión.

■ Mantenga pulsada la tecla de descolgar **de forma prolongada** . . . Se escucha el tono de marcación de llamada.

# <span id="page-40-2"></span><span id="page-40-1"></span><span id="page-40-0"></span>**Protección frente a llamadas no deseadas**

# **Lista de bloqueo**

<span id="page-40-3"></span>Puede definir hasta 32 números en una lista de bloqueo. Cuando se activa la lista de bloqueo, las llamadas procedentes de los números incluidos en ella no se señalizan acústicamente. Esta configuración es válida para todos los terminales inalámbricos registrados.

# **Activar/desactivar la lista de bloqueo**

**▶ E DE Gestor de llamadas** ▶ OK ▶ Lista negra ▶ OK ▶ Activación ▶  $OK (\nabla = activada)$ 

### **Mostrar/editar la lista de bloqueo**

- **bloqueo** ¤ **Gestor de llamadas OK Lista negra OK Números bloqueados • OK** ... Se muestra la lista de números bloqueados • Desplácese por la lista con
	- Crear una entrada: **▶ Menú ▶ Nuevo registro ▶ OK ▶ PH Introduzca el** número de teléfono
	- Borrar entrada: ▶ **E** Seleccione la entrada ▶ Pulse la tecla de pantalla **«C**

# **Incorporar números desde una lista de llamadas a la lista de**

<span id="page-40-4"></span>**ELista de llamadas: ▶ Pulse la tecla de mensajes**  $\blacksquare$  **>**  $\blacksquare$  **Lista de Ilam. ▶ OK ▶ C Seleccione una entrada ▶ OK ▶ A lista negra ▶ OK** 

# <span id="page-41-0"></span>**Ampliar el teléfono**

# <span id="page-41-4"></span><span id="page-41-1"></span>**Utilizar varios terminales inalámbricos**

En la estación base se pueden registrar hasta cuatro terminales inalámbricos.

A cada dispositivo se le asigna un nombre interno y un número interno (**INT 1** - **INT 4**). La asignación se puede modificar.

Todos los números internos están ya asignados: ▶ Borrar los terminales inalámbricos que ya no necesite

# <span id="page-41-2"></span>**Registrar un terminal inalámbrico**

El mensaje **Registre terminal** o **Poner en base** parpadea.

# <span id="page-41-3"></span>**Registrar un terminal inalámbrico colocándolo en la estación base**

■ Coloque el terminal inalámbrico en la estación base . . . En la pantalla se muestra **Registrando...**, el terminal inalámbrico se registra de forma automática

# **Registro mediante la tecla de pantalla o el menú**

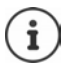

El registro requiere actuar **tanto** en la estación base **como** en el terminal inalámbrico. Ambas operaciones deben realizarse **en un plazo máximo de 60 segundos**.

### **En el terminal inalámbrico**

¤ Pulse la tecla de pantalla **Regist.**

o bien

**E F** Ajustes **A** OK **R** Terminal **A** OK **Registrar terminal** ... En la pantalla aparece **Registrando...**

Una vez iniciado el proceso de registro en la estación base, se solicita el PIN del sistema:

▶ Introduzca el PIN del sistema de la estación base (estado de suministro por defecto: 0000) **OK**

### **En la estación base**

▶ Antes de que transcurran 60 segundos, pulse la tecla de registro/paging **prolongadamente** (mín. 3 segundos).

El proceso de registro dura 1 minuto aproximadamente. A los termii nales inalámbricos se les asigna el número interno libre más bajo (1-4). Si los números internos 1-4 ya se han asignado a otros dispositivos, se sobrescribe el número 4.

# <span id="page-42-1"></span>**Dar de baja terminales inalámbricos**

<span id="page-42-5"></span>Desde cualquier terminal inalámbrico Gigaset registrado, puede dar de baja cualquier otro terminal inalámbrico registrado.

- **E F** Ajustes **>** OK **>**  $\begin{bmatrix} 1 \end{bmatrix}$  Terminal **>** OK **>**  $\begin{bmatrix} 1 \end{bmatrix}$  Dar de baja terminal **> OK**
- $\blacktriangleright$   $\Box$  Seleccione el interlocutor interno que se desea dar de baja (el terminal inalámbrico que se está utilizando se señaliza con **< OK** Introduzca el PIN del sistema de la estación base (por defecto: 0000) ▶ **OK** . . . El terminal inalámbrico está registrado. En la pantalla parpadea **Registre terminal**

# <span id="page-42-4"></span>**Buscar terminal inalámbrico (paging)**

Buscar terminales inalámbricos con la ayuda de la estación base.

▶ Pulse la tecla de registro/paging de la estación base **brevemente** ... Todos los terminales inalámbricos registrados en dicha estación base sonarán simultáneamente aunque los tonos de llamada estén desactivados

### **Para finalizar:**

¤ Pulse **brevemente** de nuevo la tecla de registro/paging en la estación base

o bien

 $\triangleright$  Pulse  $\triangleright$  o  $\triangleright$  en un terminal inalámbrico

# <span id="page-42-3"></span><span id="page-42-2"></span><span id="page-42-0"></span>**Uso con un repetidor**

Un repetidor aumenta el alcance de recepción del terminal inalámbrico Gigaset con respecto a la estación base.

Activar el funcionamiento del repetidor de la estación base:

¤ **Ajustes OK Base OK Extras OK Modo Repet.**  $\triangleright$  **OK** ( $\triangleright$  = activado)

Registrar el repetidor en la estación base:  $\rightarrow$  Instrucciones de uso del repetidor

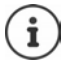

La función de repetidor y el modo ECO DECT **Sin radiación** son incompatibles.

# <span id="page-43-0"></span>**Conectar la estación base a un router/centralita**

# <span id="page-43-8"></span><span id="page-43-3"></span><span id="page-43-2"></span>**Conexión a un router**

Si al conectar el dispositivo al puerto analógico de un router se producen problemas de **eco**, puede activarse el **Modo XES** para reducirlos (XES = e **X**tended **E**cho **S**uppression).

¤ **Ajustes OK Base OK Extras OK Modo XES**   $OK(\nabla = activado)$ 

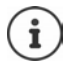

Si no surgen problemas con el eco, el **Modo XES** debe permanecer desactivado.

# **Conexión a una centralita**

La siguiente configuración de los siguientes parámetros solamente es nece saria si lo exige su centralita (+ Instrucciones de manejo de la centralita). Introduzca las cifras **lentamente** una después de la otra.

# <span id="page-43-6"></span>**Modificar el modo de marcación**

**▶ E**  $\blacktriangleright$   $\mathbb{F}$   $\blacktriangleright$   $\mathbb{F}$   $\triangleq$   $\mathbb{F}$   $\mathbb{F}$   $\mathbb{F}$   $\mathbb{F}$   $\mathbb{F}$   $\mathbb{F}$   $\mathbb{F}$   $\mathbb{F}$   $\mathbb{F}$   $\mathbb{F}$   $\mathbb{F}$   $\mathbb{F}$   $\mathbb{F}$   $\mathbb{F}$   $\mathbb{F}$   $\mathbb{F}$   $\mathbb{F}$   $\mathbb{F}$   $\mathbb{F}$   $\mathbb$ marcación establecido parpadea: **0** = Marcación por tonos (MFV); **1** = Marcación por impulsos (IWV) ▶ Introduzca una cifra ▶ OK

# <span id="page-43-4"></span>**Configurar el tiempo de flash (apertura temporizada)**

<span id="page-43-1"></span> $\triangleright \Box \triangleright \lceil \frac{1}{\ast} \cdot \cdot \cdot \rceil \cdot \frac{1}{\ast} \cdot \cdot \cdot \cdot \rceil \cdot \lceil \frac{1}{\ast} \cdot \cdot \cdot \rceil \cdot \lceil \frac{1}{\ast} \cdot \cdot \cdot \rceil \cdot \rceil \cdot \cdot \cdot \rceil$ de flash actualmente establecido parpadea: **0** = 80 ms; **1** = 100 ms; **2** = 120 ms; **3** = 400 ms; **4** = 250 ms; **5** = 300 ms; **6** = 600 ms; **7** = 800 ms Introduzca una cifra **OK**

# <span id="page-43-7"></span>**Modificar la duración de la pausa tras la toma de la línea**

Puede definir la duración de la pausa entre el momento de pulsar la tecla de descolgar  $\sqrt{ }$  y el inicio de la marcación de un número.

¤ La cifra que representa la duración de la pausa actualmente establecida parpadea: **1** = 1 s; **2** = 3 s; **3** = 7 s. Introduzca una cifra **OK**

# <span id="page-43-5"></span>**Modificar la duración de la pausa tras la apertura temporizada (Tecla R)**

**▶ E ▶**  $\mathbb{F}$  **A**  $\mathbb{F}$   $\mathbb{F}$  a  $\mathbb{F}$   $\mathbb{F}$   $\$ de la pausa actualmente establecida parpadea: **1** = 800 ms; **2** = 1600 ms;  $3 = 3200 \text{ ms}$  **Introduzca una cifra**  $\triangleright$  **OK** 

# <span id="page-44-7"></span><span id="page-44-0"></span>**Configurar el teléfono**

# <span id="page-44-3"></span><span id="page-44-1"></span>**Fecha y hora**

# <span id="page-44-6"></span>**Ajustar manualmente**

Ajustar la fecha y la hora para que las llamadas recibidas se registren en la lista de llamadas con la fecha y la hora correctas y para poder usar el despertador.

**▶**  $\rightarrow$  $\rightarrow$  $\rightarrow$  $\rightarrow$   $\rightarrow$  Ajustes  $\rightarrow$  OK  $\rightarrow$  Fecha/hora  $\rightarrow$  OK  $\rightarrow$  Fultroduzca la fecha (día, mes y año) en formato de 8dígitos **▶ OK ▶ I-I**ntroduzca la hora (horas y minutos) en formato de 4 dígitos **OK**

# <span id="page-44-5"></span>**Capturar la fecha y la hora desde la red**

Si junto al número de teléfono del abonado llamante, se envía también la fecha y hora de la misma desde su compañía telefónica (o a través de un router/centralita), puede establecer si actualizar la fecha y hora de su equipo y cuándo debe hacerse:

- ¤ . . . La cifra de la configuración actual parpadea:
	- $1 =$  nunca
	- **2** = **una sola vez**, si la fecha y la hora no han sido establecidas previamente en el dispositivo
	- **3** = **siempre**
- **▶ III Introduzca la cifra deseada ▶ OK**

# <span id="page-44-2"></span>**País e idioma (si está disponible)**

### <span id="page-44-4"></span>**Idioma de la pantalla**

- ¤ **Ajustes OK Terminal OK Idioma OK** Seleccionar idioma **> OK** (**x** = activado)
- i
- Si ha seleccionado por error un idioma que no puede entender:
- $\triangleright \Box \triangleright \boxed{6}$   $\boxed{2}$   $\boxed{3}$  Pulse las teclas una tras otra  $\triangleright \Box$  Seleccione el idioma **OK**

# <span id="page-45-0"></span>**Pantalla**

# <span id="page-45-2"></span>**Salvapantallas**

<span id="page-45-8"></span>El salvapantallas se activa cuando no se utiliza el dispositivo durante un periodo de tiempo largo. Como salvapantallas se muestra la hora.

**E**  $\bullet$   $\Box$  **Ajustes**  $\bullet$  OK  $\bullet$   $\Box$  Terminal  $\bullet$  OK  $\bullet$  Pantalla  $\bullet$  OK  $\bullet$   $\Box$ **Salvapantallas**  $\triangleright$  **OK** ( $\sqrt{2}$  = activado)

# <span id="page-45-7"></span><span id="page-45-1"></span>**Dígitos de marcación grandes**

Mostrar los dígitos en tamaño grande al marcar.

¤ **Ajustes OK Terminal OK Pantalla OK Fuente grande**  $\triangleright$  **OK** ( $\triangleright$  = activado)

# <span id="page-45-6"></span><span id="page-45-4"></span>**Contraste**

Puede ajustar el contraste de la pantalla en 9 niveles.

¤ **Ajustes OK Terminal OK Pantalla OK Contraste** ▶ OK ▶  $\boxed{ }$  Seleccionar nivel ▶ OK ( $\boxed{ }$  = seleccionado)

# <span id="page-45-3"></span>**Iluminación**

<span id="page-45-5"></span>La iluminación de la pantalla se desactiva cuando no se utiliza el terminal inalámbrico durante un cierto tiempo. Puede activar/desactivar estas funciones de forma independiente para las situaciones **terminal inalám brico en el soporte de carga** y **terminal inalámbrico fuera del soporte de carga** .

¤ **Ajustes OK Terminal OK Pantalla OK Pantalla enc. Fuera cargad.** o Pantalla enc. En cargador  $\triangleright$  OK  $\boxed{\blacksquare}$  = activado)

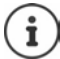

Con la configuración **Pantalla enc. Fuera cargad.** se reduce el tiempo en espera.

# <span id="page-46-3"></span>**Pantalla apagada durante la comunicación**

Normalmente, la pantalla se desconecta durante la comunicación. Si esta función está activada, la pantalla se desconectará mientras hable por teléfono.

¤ **Ajustes OK Terminal OK Pantalla OK Apagar pantalla durante llam.**  $\triangleright$  **OK (** $\triangleright$  **= activado)** 

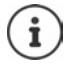

Si la función está desactivada, se reduce el tiempo de comunicación.

# <span id="page-46-0"></span>**Ajustes de audio**

# <span id="page-46-1"></span>**Volumen de escucha durante la conversación**

<span id="page-46-5"></span>Se puede ajustar el volumen del auricular o del altavoz manos libres en 5 niveles.

¤ **Ajustes OK Terminal OK Ajustes de audio OK Volumen de llamada Auricular** / **Manos libres OK** . . . Se muestra el nivel actual ▶ **CO** Seleccione el volumen ▶ OK  $\sqrt{N}$  = seleccionado)

# **Cambiar el volumen acústico de la conversación durante la comunicación**

<span id="page-46-4"></span>Ajustar el volumen del microteléfono en 5 niveles o con la función Muy Alto durante la comunicación.

▶ Pulse la tecla de control <a>
Ajuste el volumen con

# <span id="page-46-6"></span><span id="page-46-2"></span>**Sonoridad**

Adapte a sus necesidades el sonido del auricular.

¤ **Ajustes OK Terminal OK Ajustes de audio OK Perfil acústico OK Bajo** / **Alto OK** ( = seleccionado)

# <span id="page-47-5"></span><span id="page-47-0"></span>**Volumen del timbre de llamada**

<span id="page-47-9"></span>El volumen del timbre de llamada se puede ajustar a uno entre 5 niveles o se puede seleccionar volumen creciente (**Ascendente**).

**E Ajustes A** OK **A C** Terminal **A** OK **A C** Ajustes de audio **OK**  $\triangleright$  **C** Volumen del timbre de llam.  $\triangleright$  OK  $\triangleright$  **C** Seleccione el nivel deseado o **Ascendente OK**

# <span id="page-47-6"></span><span id="page-47-1"></span>**Melodía**

Cambiar la melodía del timbre para las llamadas externas, internas y/o para el despertador.

¤ **Ajustes OK Terminal OK Ajustes de audio OK ▶ ۞ Melodía del timbre ▶ OK ▶ ۞** Seleccione **Llamadas ext.** / **Llamadas int. / Despertador ▶ OK ▶ [ Seleccione el tono de llamada** deseado **▶ OK** (**M** = seleccionado)

# <span id="page-47-7"></span>**Desactivar/activar permanentemente el timbre de llamada**

**▶ En estado de reposo, pulse la tecla de control hacia arriba <b>F**arolongada**mente**. Mientras esté el timbre de llamada desactivado, en la pantalla se muestra el símbolo **.a.** 

# <span id="page-47-8"></span>**Silenciar el timbre de llamada para la llamada actual**

¤ **Menú Sin tono OK**

# **Activar/desactivar tonos de aviso y de advertencia**

<span id="page-47-3"></span>El terminal inalámbrico indica acústicamente diversos eventos y estados.

<span id="page-47-2"></span>Tono de aviso: p. ej.: Tono al pulsar teclas, tono de error, nuevo mensaje Tono de advertencia de batería baja:

<span id="page-47-4"></span>El estado de carga de la batería desciende durante una conversación por debajo de un valor determinado.

Tono de advertencia de alcance:

El terminal inalámbrico se mueve fuera del alcance de la<br>estación base.

Puede activar o desactivar individualmente los tonos de aviso y de adver tencia.

¤ **Ajustes OK Terminal OK Ajustes de audio OK Tonos de aviso** / **Batería baja / Señal fuera de rango OK**  $\overline{M}$  = activado)

# **Melodía de espera**

<span id="page-48-1"></span>Puede establecer si el interlocutor externo escuchará o no una melodía en espera durante las consultas internas o durante la transferencia de llamadas.

 $\blacktriangleright \boxed{\blacksquare} \blacktriangleright \boxed{*\,\circ} \boxed{**} \boxed{0 \square} \boxed{5} \boxed{**} \boxed{1 \, \circledcirc} \boxed{7} \dots$  La cifra que indica el estado actual parpadea: 0 = activada; 1 = desactivada ▶ **| Introduzca la cifra** deseada **OK**

# <span id="page-48-2"></span>**Activar/desactivar temporalmente el timbre de llamada**

Establezca el período durante el que **no** debe sonar el timbre de llamada cuando su teléfono reciba llamadas externas como por ejemplo, durante la noche.

**Activar/desactivar la temporización**

**E F** Gestor de llamadas **A** OK **A C** Control por tiempo **A** OK **A Activación**  $\triangleright$  **OK** ( $\triangleright$  = activada)

### **Establecer el periodo de tiempo**

**E**  $\bullet$  **C** Gestor de llamadas  $\bullet$  OK  $\bullet$  **C** Control por tiempo  $\bullet$  OK  $\bullet$ **Ajustes OK Apagado desde**: Introduzca la hora en formato de 4 dígitos **OK Apagado hasta**: Introduzca la hora en formato de 4 dígitos **OK** 

# <span id="page-48-3"></span><span id="page-48-0"></span>**Desactivar el timbre en las llamadas con número oculto**

Puede configurar **su terminal inalámbrico** para que no suene al recibir llamadas sin transmisión de números de teléfono. La llamada únicamente se señalizará en pantalla.

**E E** Gestor de llamadas **>** OK **>** E Silenciar llam. anónimas **>** OK  $(\nabla =$  activado)

# <span id="page-49-1"></span><span id="page-49-0"></span>**Sistema**

# <span id="page-49-4"></span><span id="page-49-3"></span>**Modificar el PIN del sistema**

**B C Ajustes A** OK **B C Base A** OK **B C PIN** del sistema **B** OK **B PI** Introduzca el PIN del sistema actual de 4 dígitos (Valor por defecto: 0000) **• OK • Full Introduzca un nuevo PIN del sistema de 4 dígitos • OK** 

# **Restablecer el PIN del sistema**

<span id="page-49-5"></span>Restablecer el código PIN original **0000** de la estación base:

**▶ Desenchufe el cable de corriente de la estación base ▶ Mantenga pulsada** la tecla de registro/paging de la estación baseAl mismo tiempo, vuelva a conectar el cable de corriente a la estación baseMantenga pulsada la tecla durante al menos 5 segundos . . . La estación base se restablecerá y el PIN del sistema volverá a ser **0000**

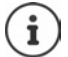

Todos los terminales inalámbricos se dan de baja y deben ser registrados de nuevo. Todas las configuraciones vuelven al estado de defecto.

# <span id="page-49-6"></span><span id="page-49-2"></span>**Restablecer el terminal inalámbrico**

Es posible restablecer los parámetros de configuración a su valor de defecto. Las entradas de la agenda telefónica, de la lista de llamadas y el registro del terminal inalámbrico en la estación base permanecen sin modificaciones.

¤ **Ajustes OK Terminal OK Restablecer terminal ▶ OK ... ; Rest. config. de fábrica? ▶ OK** 

# <span id="page-50-1"></span><span id="page-50-0"></span>**Restablecer la estación base**

Tras el restablecimiento se desactiva el modo **Sin radiación**, se restablecen los parámetros de configuración a sus valores de defecto y se borran todas las listas.

El PIN del sistema volverá a ser el original **0000** .

La fecha y la hora permanecen inalteradas.

# **Restablecer la estación base a través del menú**

Los terminales inalámbricos permanecen registrados. El PIN del sistema **no** se restablece.

**▶**  $\Box$  **▶**  $\Box$  Ajustes ▶ OK ▶  $\Box$  Base ▶ OK ▶  $\Box$  Restablecer base ▶ OK . . . **¿Restablecer? OK**

# **Restablecer la estación base con la tecla de la misma**

Se dan de baja todos los terminales inalámbricos. El PIN del sistema volverá a ser el original **0000** .

▶ Desenchufe el cable de corriente de la estación base ▶ Mantenga pulsada la **tecla de registro/paging** de la estación base ▶ Al mismo tiempo, vuelva a conectar el cable de corriente a la estación base • Mantenga pulsada la tecla al menos 5 segundos adicionales.

# <span id="page-51-1"></span><span id="page-51-0"></span>**Atención al cliente y asistencia (México)**

¿Tiene alguna pregunta? Como cliente de Gigaset puede beneficiarse de una oferta de servicio completa. Puede encontrar ayuda rápidamente en este **Manual de usuario** y en las **páginas de servicio de nuestro portal online Gigaset** en [www.gigaset.com/service](https://www.gigaset.com/service) .

**En nuestro servicio online** [www.gigaset.com/service](https://www.gigaset.com/service) **usted podrá encontrar:**

- 
- 
- 
- Información detallada sobre nuestros productos<br>• Recopilación de Preguntas más Frecuentes (FAQ)<br>• Búsquedas por palabra clave para facilitar la búsqueda<br>• Lista de compatibilidad: Descubra qué estaciones base y terminale pueden utilizarse conjuntamente
- Comparativa de Producto: Compare las funciones de varios productos entre sí<br>• Descarga de manuales de usuario y actualizaciones recientes de software<br>• Número de Teléfono para consultas y soporte técnico<br>• Formulario par
- 
- 
- 

Por favor, tenga en cuenta que si el producto Gigaset no ha sido suministrado por distribuidores autorizados dentro del territorio nacional, el producto puede no ser completamente compatible con la red telefónica nacional. En la caja del equipo (cerca de la marca CE) se indica claramente para qué país/países se ha desarrollado el equipo. Si el equipo se utiliza de forma diferente a esta indicación, a las instrucciones del manual o a la propia naturaleza del equipo, esto puede dar lugar a la pérdida de garantía (reparación o cambio del producto).

Para hacer uso de la garantía al comprador del producto se le solicitará el envío de la prueba de compra con la fecha de adquisición (fecha en la que comienza el período de garantía), así como el tipo de producto que se compró.

# <span id="page-52-1"></span><span id="page-52-0"></span>**Preguntas y respuestas**

Si durante el uso del dispositivo le surge alguna duda, estamos a su disposición en **[www.gigaset.com/service](https://www.gigaset.com/service)** las 24 horas del día. Además, en la tabla siguiente se enumeran algunos problemas comunes y sus posibles soluciones.

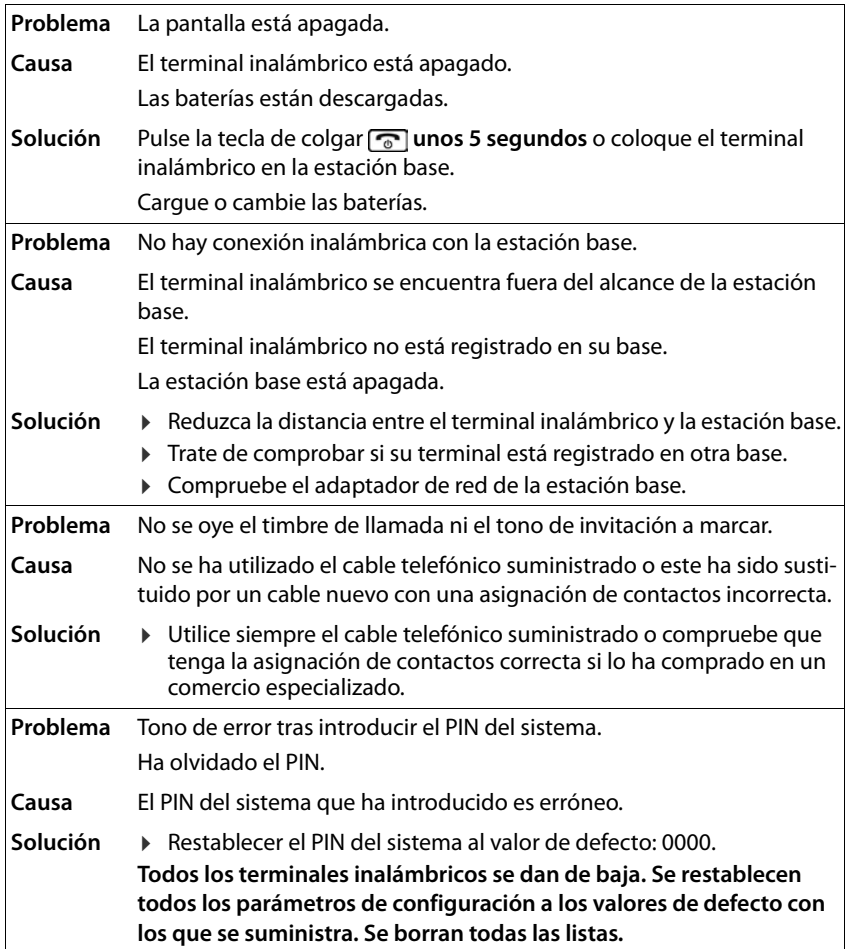

# <span id="page-53-1"></span><span id="page-53-0"></span>**Póliza de garantía**

Le agradecemos la confianza con la que nos ha distinguido al adquirir uno de nuestros productos.

El Importador referenciado en el embalaje del producto garantiza este producto por el término de 365 días en todas sus partes y mano de obra contra cualquier defecto de fabricación y funcionamiento contados a partir de su facturación y adquisición como equipo nuevo.

### **Condiciones:**

Para hacer efectiva esta garantía deberá acudir al lugar donde adquirió el producto o bien a la dirección del importador, de igual forma deberá cumplir con los siguientes requisitos:

Presentar el producto completo.

 Presentar la póliza correspondiente, debidamente sellada por el establecimiento que lo vendió, o la factura, o recibo o comprobante, en el que consten los datos específicos del producto objeto de la compraventa.

 La garantía será válida únicamente para productos adquiridos en la República Mexicana y con distribuidores autorizados.

### **Cobertura:**

El importador se compromete a cambiar o reemplazar partes y refacciones del producto defectuoso, incluyendo mano de obra así como de los gastos de transportación del producto que deriven de su cumplimiento dentro de su red de servicio. En caso que la presente garantía sea extraviada, el cliente puede acudir a la sucursal donde adquirió el producto, para que se le expida otra póliza de garantía previa presentación de la nota de compra o factura.

### **Limitaciones:**

La garantía cubre exclusivamente lo que haya sido instalado y original de fábrica y no incluirá en ningún caso modificaciones realizadas por el propietario o terceras personas.

La garantía quedara anulada en cualquier de los siguientes casos:

a) Cuando el producto se hubiese utilizado en condiciones distintas a las normales.

b) Cuando el producto no hubiese sido operado de acuerdo con el instructivo de uso que se le acompaña.

c) Cuando el producto hubiese sido alterado o reparado por personas no autorizadas por el fabricante nacional, importador o comercializador responsable respectivo.

### **Información del consumidor:**

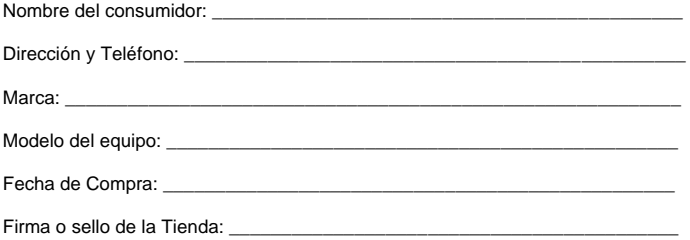

### **Información al consumidor:**

Favor de leer el manual de usuario impreso para la correcta operación del equipo.

### **Centro de Servicio Autorizado:**

Para obtener el servicio de reparación o para la adquisición de partes, componentes, consumibles y accesorios, acudir al importador, cuyos datos se detallan en el embalaje del producto.

# <span id="page-54-3"></span><span id="page-54-0"></span>**Indicaciones del fabricante**

# <span id="page-54-1"></span>**Protección de datos**

<span id="page-54-5"></span>Gigaset se toma muy en serio la protección de los datos de nuestros clientes. Por tanto, garantizamos que todos nuestros productos se desarrollen de acuerdo con el principio de protección de datos a través del diseño de la tecnología ("Privacy by Design"). Todos los datos que recogemos se utilizan para mejorar nuestros productos tanto como sea posible. Garantizamos que sus datos estén protegidos y se utilicen solo para proporcionarle un servicio o producto. Sabemos qué camino recorren sus datos en nuestra empresa y garantizamos que ese recorrido se realice de forma segura, protegida y en consonancia con las normas de protección de datos. El texto completo de la política de privacidad está disponible en la siguiente dirección de Internet:

[www.gigaset.com/privacy-policy](https://www.gigaset.com/privacy-policy)

# <span id="page-54-4"></span><span id="page-54-2"></span>**Medio ambiente**

# **Nuestra política medioambiental**

Gigaset Communications GmbH asume una responsabilidad social y se compromete a contribuir a la mejora de nuestro mundo. En todos los ámbitos de nuestro trabajo, desde la planificación de productos y procesos, pasando por la producción y la distri bución, hasta la eliminación, otorgamos el máximo valor al ejercicio de nuestra responsabilidad ambiental.

Encontrará más información en Internet sobre productos y procesos respetuosos con el medio ambiente, en <u>[www.gigaset.com](https://www.gigaset.com)</u>.

# **Sistema de gestión medioambiental**

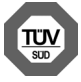

Gigaset Communications GmbH está certificada según las normas interna cionales ISO 14001 e ISO 9001.

**ISO 14001 (Medio ambiente):** certificado desde septiembre de 2007 por TÜV SÜD Management Service GmbH.

**ISO 9001 (Calidad):** certificado desde 17/02/1994 por TÜV Süd Management Service GmbH

# <span id="page-55-4"></span>**Eliminación**

Las baterías no deben desecharse en la basura doméstica común. Observe los regla mentos locales de eliminación de basura, cuyos detalles pueden obtenerse de las autoridades locales o de la tienda donde adquirió el producto.

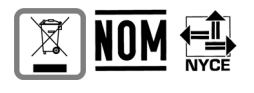

Para obtener más información sobre la eliminación de su equipo usado, contáctese con una autoridad local, el servicio de eliminación de desechos o la tienda donde adquirió el producto.

# <span id="page-55-3"></span><span id="page-55-0"></span>**Mantenimiento**

Limpie el dispositivo con un **paño húmedo** o antiestático. No utilice disolventes ni paños de microfibra.

No utilice **en ningún caso** un paño seco: existe peligro de que se forme carga estática. En algunos casos infrecuentes, el contacto del dispositivo con sustancias químicas puede provocar cambios en su superficie. A causa del gran número de productos químicos disponibles en el mercado, no se han realizado pruebas con todos ellos.

Las imperfecciones en las superficies de alto brillo pueden eliminarse cuidadosa mente con productos de limpieza para pantallas de teléfonos móviles.

# <span id="page-55-2"></span><span id="page-55-1"></span>**Contacto con líquidos**

Si el dispositivo entrase en contacto con algún líquido:

- 1 Quitar todos los cables del dispositivo.
- **2 Retirar las baterías y dejar abierto el compartimento de las baterías.**
- 3 Deje que todo el líquido salga del dispositivo.
- 4 Seque todas las piezas.
- 5 A continuación, seque el dispositivo **como mínimo durante 72 horas** con el compartimento de las baterías abierto y el teclado hacia abajo (en caso de existir) en un lugar seco y calido (**no utilice** microondas, hornos u otros dispositivos similares).
- **6 Vuelva a conectar el dispositivo cuando esté seco.**

Una vez que esté totalmente seco, en la mayoría de los casos se puede volver a poner en funcionamiento.

# <span id="page-56-0"></span>**Características técnicas**

# <span id="page-56-2"></span>**Baterías**

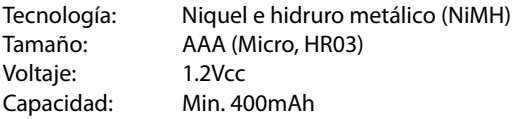

# <span id="page-56-1"></span>**Autonomía y tiempos de carga del terminal inalámbrico**

La autonomía de su Gigaset depende de la capacidad de las baterías, de la antigüedad de las mismas y del tipo de uso que se haga. (Todos los tiempos indicados son tiempos máximos)

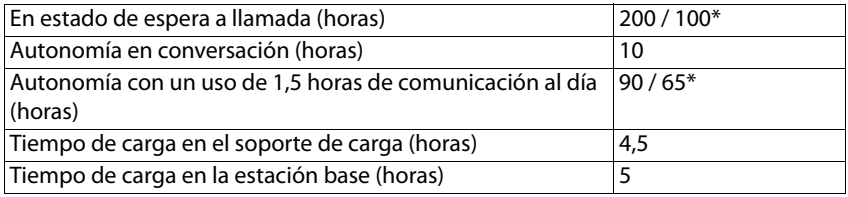

\* **Sin radiación** desactivado / **Sin radiación** activado, sin iluminación de pantalla en estado de reposo

# <span id="page-56-3"></span>**Consumo del terminal inalámbrico en el soporte de carga**

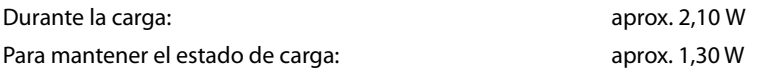

# <span id="page-56-4"></span>**Consumo de la estación base**

En estado de reposo:

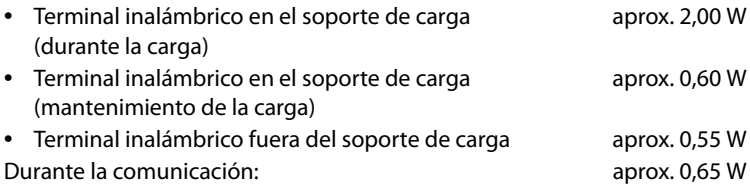

# **Especificaciones técnicas generales**

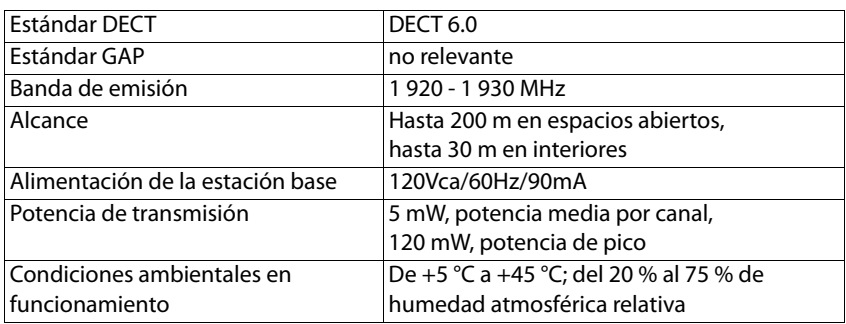

# <span id="page-57-0"></span>**Asignación de clavijas en el conector telefónico**

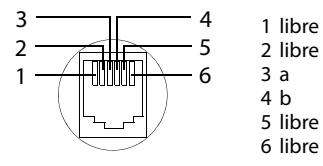

# <span id="page-58-1"></span><span id="page-58-0"></span>**Tablas de caracteres**

El juego de caracteres utilizado en el terminal inalámbrico depende del idioma confi gurado.

### <span id="page-58-2"></span>**Introducir letras/caracteres**

- ▶ Pulse varias veces la tecla correspondiente.
- ¤ Pulse la tecla almohadilla **brevemente** para cambiar del modo "Abc" a "123", de "123" a "abc" y de "abc" a "Abc".

# **Texto estándar**

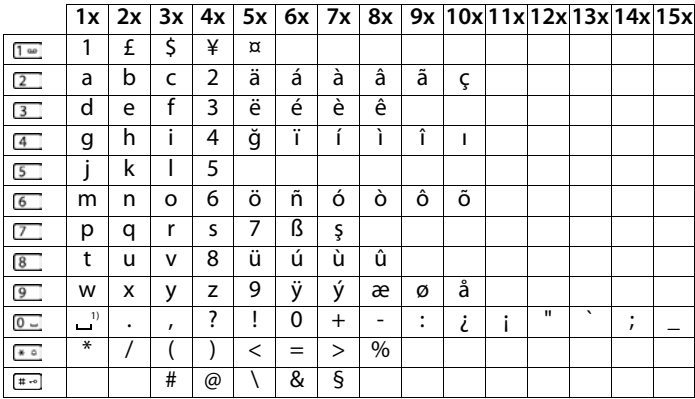

1) Espacio en blanco

# <span id="page-59-1"></span><span id="page-59-0"></span>**Visión general del menú**

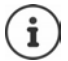

T.

<span id="page-59-2"></span>Algunas de las funciones que se describen en este manual no están disponibles en todos los países ni para todos los proveedores de red.

Abrir el menú principal:  $\blacktriangleright$  Con el terminal inalámbrico en estado de reposo, pulse la tecla de control

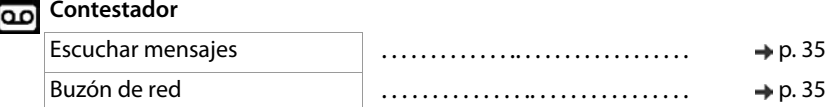

### **Directorio**

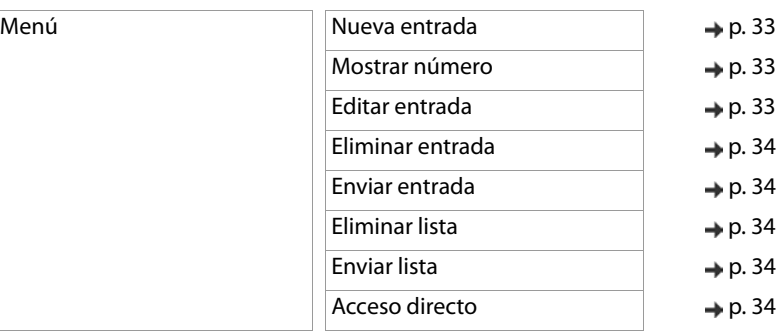

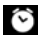

# **Despertador**

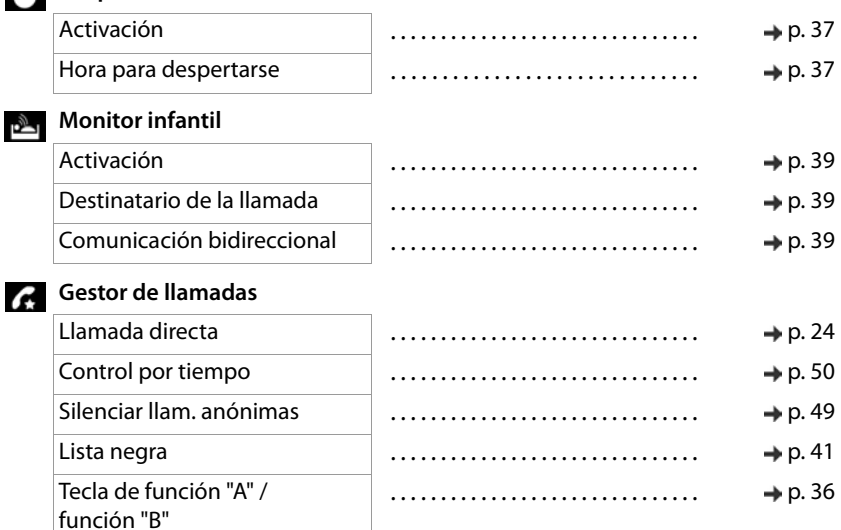

# **Ajustes**

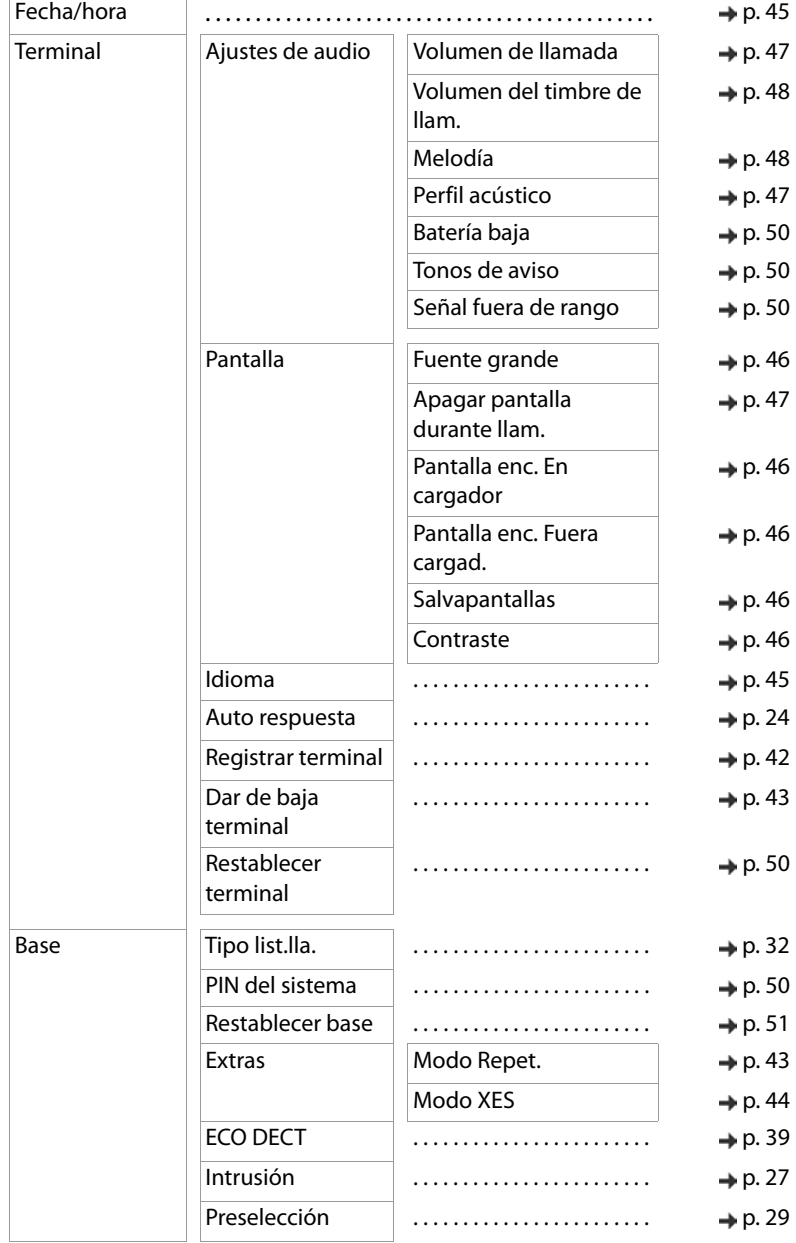

# <span id="page-61-0"></span>**Índice alfabético**

### **A**

**Contractor** 

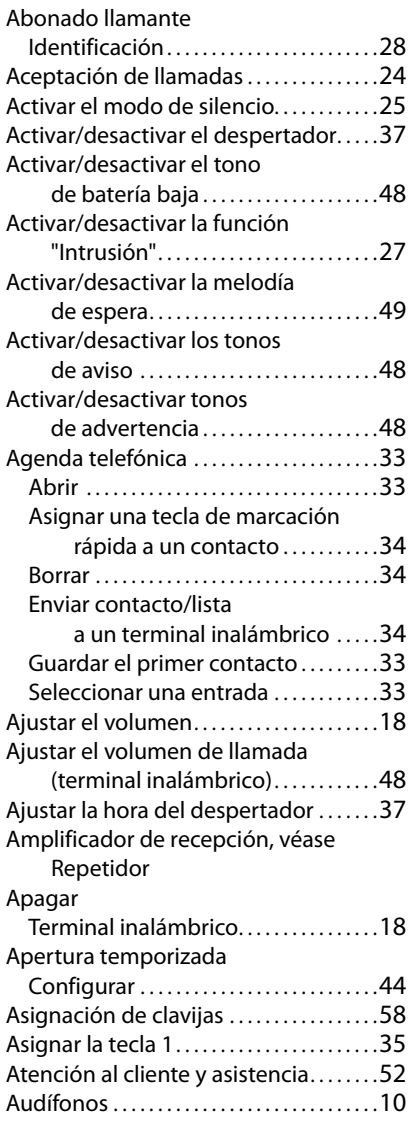

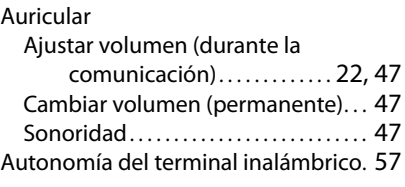

### **B**

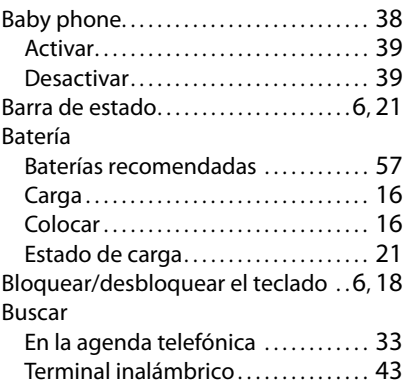

# **C**

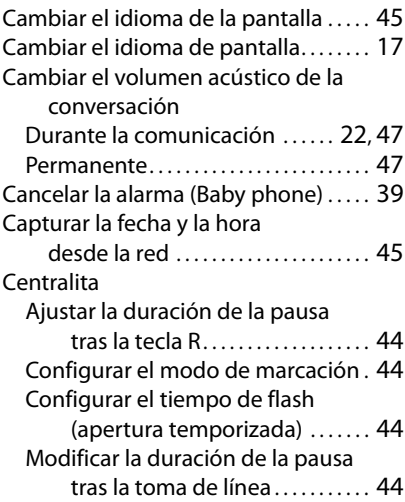

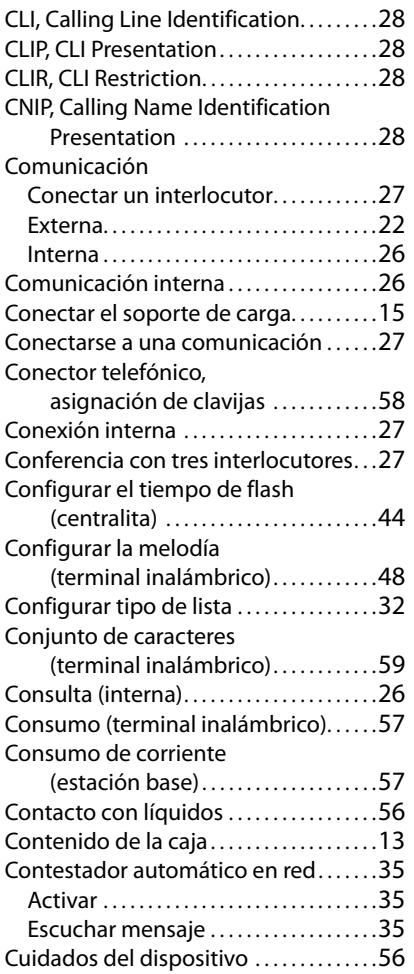

### **D**

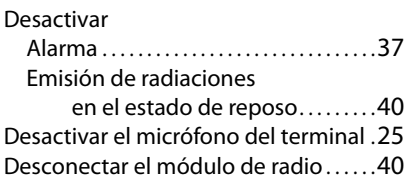

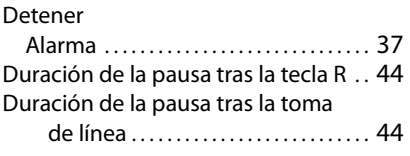

# **E**

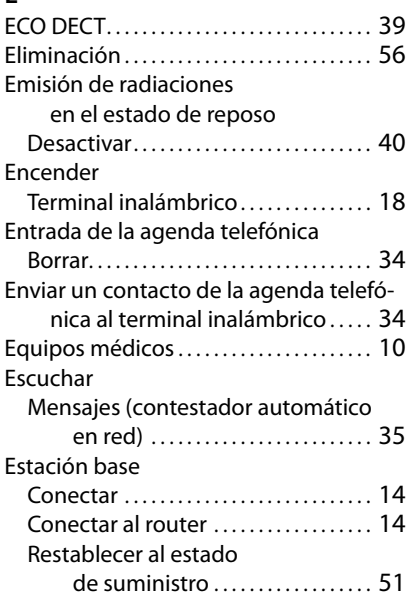

### **F**

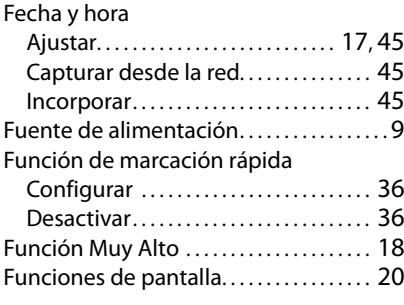

# **G**

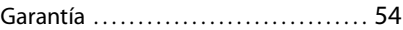

# **I**

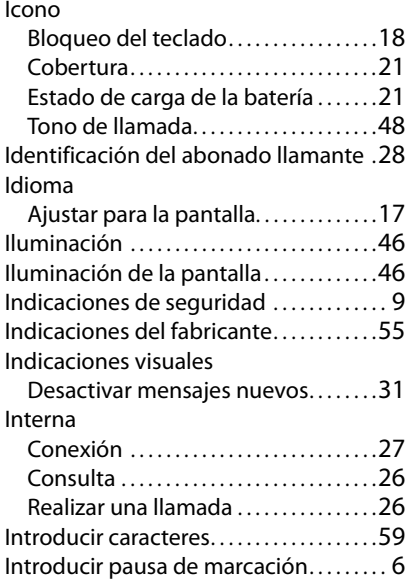

# **L**

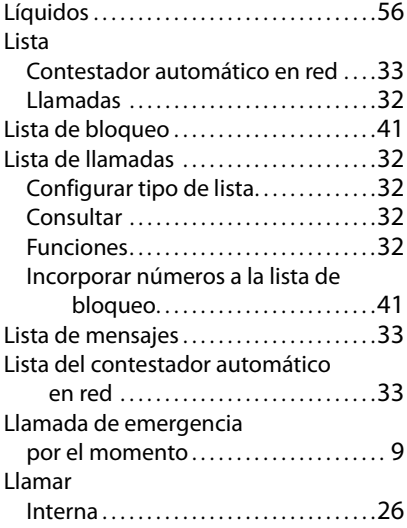

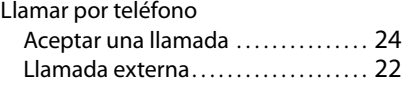

### **M**

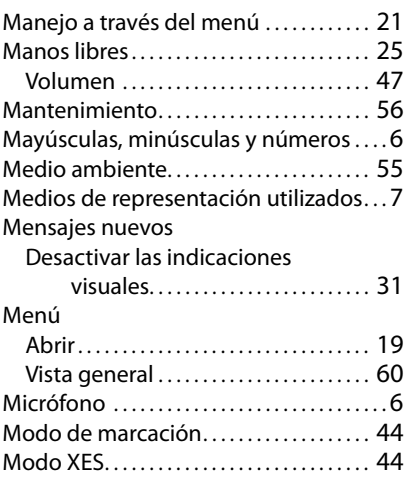

# **N**

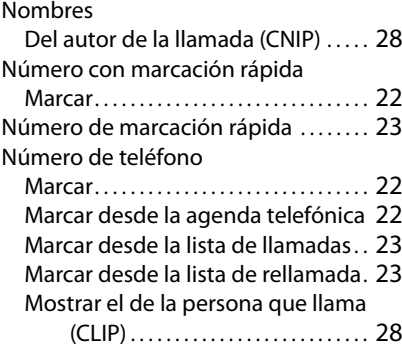

### **P**

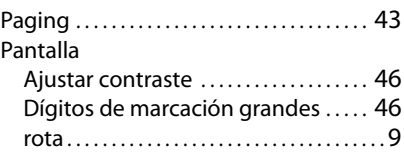

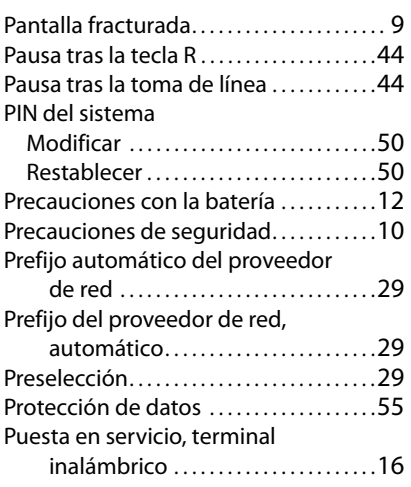

# **R**

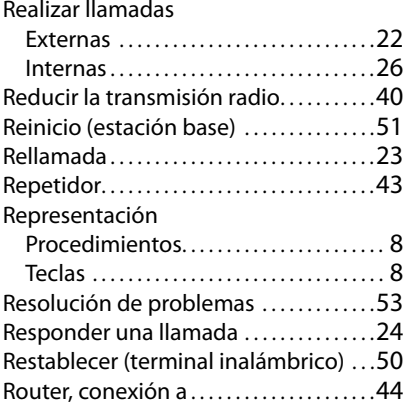

# **S**

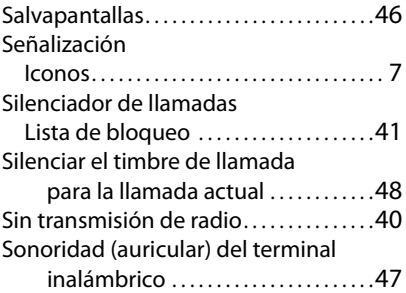

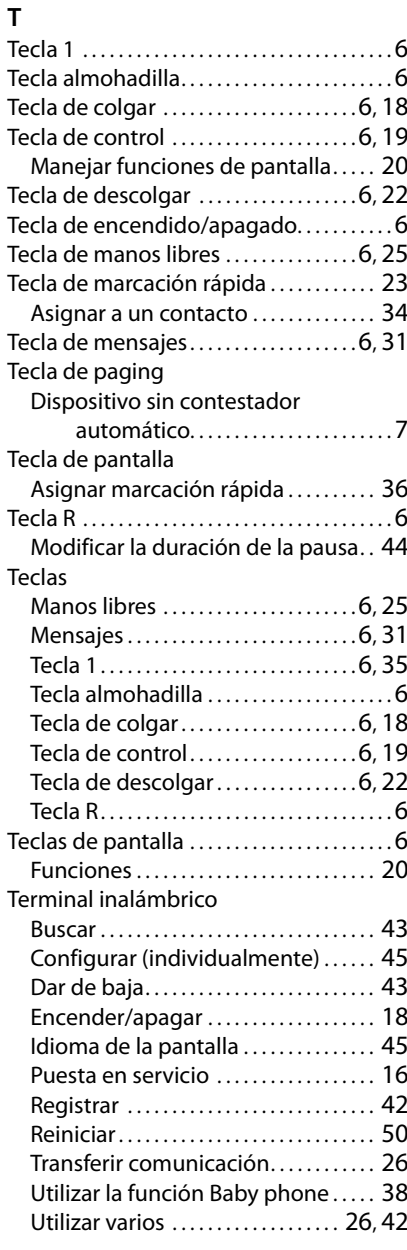

### **Índice alfabético**

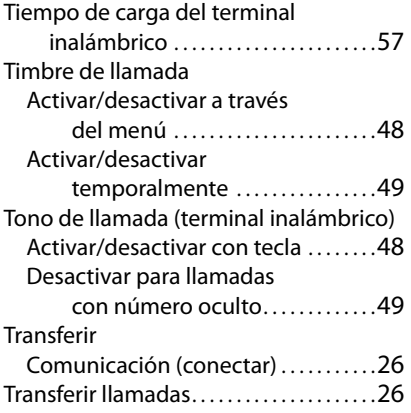

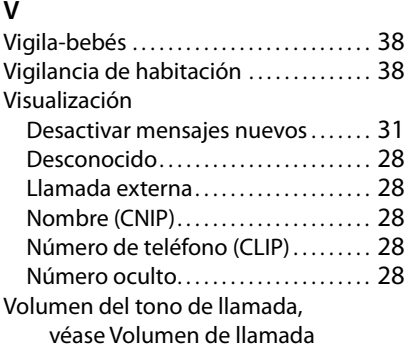

Todos los derechos reservados. Derechos de modificación reservados.

Issued by Gigaset Communications GmbH Frankenstr. 2a, D-46395 Bocholt

© Gigaset Communications GmbH 2020

Subject to availability. All rights reserved. Rights of modification reserved. [www.gigaset.com](https://www.gigaset.com)